# Coherent PDF Java API and Command Line Tools

User Manual
Version 2.5 (January 2022)

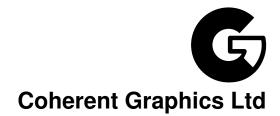

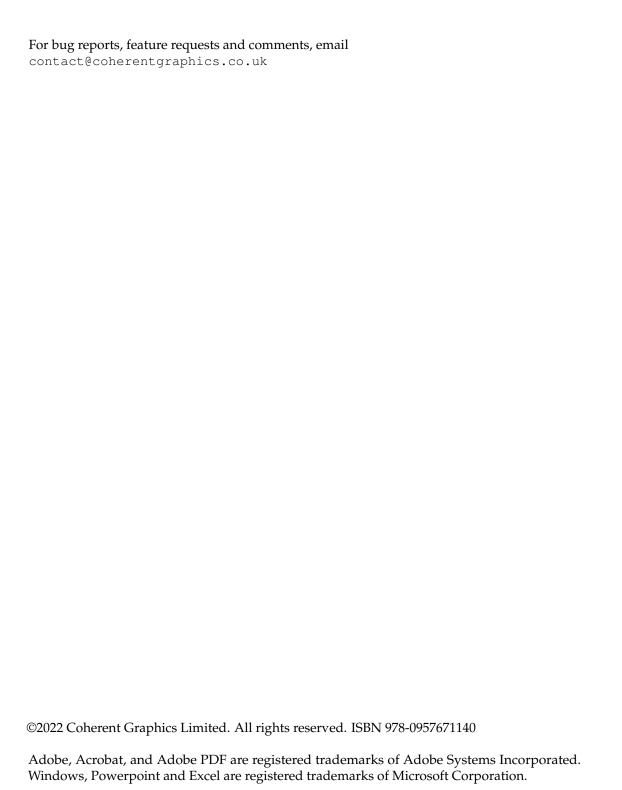

# **Quickstart Examples**

Just a few of the facilities provided by the Coherent PDF Command Line Tools. See each chapter for more commands and full details.

### **Chapter 1: Basic Usage**

```
cpdf in.pdf 1-3,6 -o out.pdf
```

Read in.pdf, select pages 1, 2, 3 and 6, and write those pages to out.pdf.

```
cpdf in.pdf even -o out.pdf
```

Select the even pages (2, 4, 6...) from in.pdf and write those pages to out.pdf.

```
cpdf -merge in.pdf in2.pdf AND -add-text "Copyright 2021"
  -o out.pdf
```

Using AND to perform several operations in order, here merging two files together and adding a copyright stamp to every page.

```
cpdf -args control.txt
```

Read control.txt and use its contents as the command line arguments for cpdf.

### **Chapter 2: Merging and Splitting**

```
cpdf -merge in.pdf in2.pdf -o out.pdf
```

Merge in.pdf and in2.pdf into one document, writing to out.pdf.

```
cpdf -split in.pdf -o Chunk%%%.pdf -chunk 10
```

Split in.pdf into ten-page chunks, writing them to Chunk001.pdf, Chunk002.pdf etc.

```
cpdf -split-bookmarks 0 in.pdf -o @B.pdf
```

Split in.pdf on bookmark boundaries, writing each to a file whose name is the bookmark label.

### **Chapter 3: Pages**

```
cpdf -scale-page "2 2" in.pdf -o out.pdf
```

Scale both the dimensions and contents of in.pdf by a factor of two in x and y directions.

```
cpdf -scale-to-fit usletterportrait in.pdf -o out.pdf
```

Scale the pages in in.pdf to fit the US Letter page size, writing to out.pdf

```
cpdf -shift "26pt 18mm" in.pdf -o out.pdf
```

Shift the contents of the page by 26 pts in the x direction, and 18 millimetres in the y direction, writing to out.pdf

```
cpdf -rotate-contents 90 in.pdf -o out.pdf
```

Rotate the contents of the pages in in.pdf by ninety degrees and write to out.pdf.

```
cpdf -crop "0 0 600pt 400pt" in.pdf -o out.pdf
```

Crop the pages in in.pdf to a 600 pts by 400 pts rectangle.

### **Chapter 4: Encryption and Decryption**

```
cpdf -encrypt 128bit fred joe in.pdf -o out.pdf
```

Encrypt in.pdf using 128bit PDF encryption using the owner password fred and the user password joe and writing the encrypted file to out.pdf

```
cpdf -decrypt in.pdf owner=fred -o out.pdf
```

Decrypt in.pdf using the owner password, writing to out.pdf.

# **Chapter 5: Compression**

```
cpdf -compress in.pdf -o out.pdf
```

Compress the data streams in in.pdf, writing the result to out.pdf.

```
cpdf -decompress in.pdf -o out.pdf
```

Decompress the data streams in in.pdf, writing to out.pdf.

```
cpdf -squeeze in.pdf -o out.pdf
```

Squeeze in.pdf, writing to out.pdf. Squeezing rearranges the structure of the PDF file to save space.

### **Chapter 6: Bookmarks**

```
cpdf -list-bookmarks in.pdf
```

List the bookmarks in in.pdf.

```
cpdf -add-bookmarks bookmarks.txt in.pdf -o out.pdf
```

Add bookmarks in the same form from a prepared file bookmarks.txt to in.pdf, writing to out.pdf.

### **Chapter 7: Presentations**

```
cpdf -presentation in.pdf 2-end -trans Split -duration 10
   -o out.pdf
```

Use the Split style to build a presentation from the PDF in.pdf, each slide staying 10 seconds on screen unless manually advanced. The first page, being a title does not move on automatically, and has no transition effect.

### Chapter 8: Logos, Watermarks and Stamps

```
cpdf -stamp-on watermark.pdf in.pdf -o out.pdf
```

Stamp the file watermark.pdf on to each page of in.pdf, writing the result to out.pdf.

```
cpdf -topleft 10 -font Courier
  -add-text "Page %Page\nDate %d-%m-%Y" in.pdf -o out.pdf
```

Add a page number and date to all the pages in in.pdf using the Courier font, writing to out.pdf.

### **Chapter 9: Multipage Facilities**

```
cpdf -twoup-stack in.pdf -o out.pdf
```

Two up impose the file in.pdf, writing to out.pdf.

```
cpdf -pad-after in.pdf 1,3,4 -o out.pdf
```

Add extra blank pages after pages one, three and four of a document.

### **Chapter 10: Annotations**

```
cpdf -list-annotations in.pdf
```

List the annotations in a file in.pdf to standard output.

```
cpdf -copy-annotations from.pdf in.pdf -o out.pdf
```

Copy the annotations from from.pdf to in.pdf, writing to out.pdf.

### **Chapter 11: Document Information and Metadata**

```
cpdf -set-title "The New Title" in.pdf -o out.pdf
```

Set the document title of in.pdf. writing to out.pdf.

```
cpdf -hide-toolbar true in.pdf -o out.pdf
```

Set the document in.pdf to open with the PDF Viewer's toolbar hidden, writing to out.pdf.

```
cpdf -set-metadata metadata.xml in.pdf -o out.pdf
```

Set the metadata in a PDF in.pdf to the contents of the file metadata.xml, and write the output to out.pdf.

```
cpdf -set-page-layout TwoColumnRight in.pdf -o out.pdf
```

Set the document in.pdf to open in PDF Viewer showing two columns of pages, starting on the right, putting the result in out.pdf.

```
cpdf -set-page-mode FullScreen in.pdf -o out.pdf
```

Set the document in.pdf to open in PDF Viewer in full screen mode, putting the result in out.pdf.

### **Chapter 12: File Attachments**

```
cpdf -attach-file sheet.xls in.pdf -o out.pdf
```

Attach the file sheet.xls to in.pdf, writing to out.pdf.

```
cpdf -remove-files in.pdf -o out.pdf
```

Remove any attachments from in.pdf, writing to out.pdf.

### **Chapter 13: Working with Images**

```
cpdf -image-resolution 600 in.pdf
```

Identify and list any image used at less than 600dpi.

```
cpdf -extract-images in.pdf -im /usr/bin/magick -o output/%%%
```

Extract images from in.pdf to directory output (with the help of imagemagick).

### **Chapter 14: Fonts**

```
cpdf -list-fonts in.pdf
```

List the fonts in use, and what pages they are used on.

```
cpdf -gs /usr/bin/gs -embed-missing-fonts in.pdf -o out.pdf
```

Embed missing fonts (with the help of Ghostscript).

### **Chapter 15: PDF and JSON**

```
cpdf in.pdf -output-json -output-json-parse-content-streams
  -o out.json
```

Write the PDF in JSON format to the given file, parsing its content streams into individual JSON objects too.

```
cpdf -j in.json -o out.pdf
```

Load a PDF in JSON format, writing to an output PDF.

### **Chapter 16: Optional Content Groups**

```
cpdf -ocg-list in.pdf
```

List the optional content groups by name.

```
cpdf -ocg-coalesce-on-name in.pdf -o out.pdf
```

Coalesce optional content groups after merging or stamping two files with OCGs with like names.

### **Chapter 17: Creating New PDFs**

```
cpdf -create-pdf -create-pdf-pages 20
   -create-pdf-papersize usletterportrait -o out.pdf
```

Create a US Letter PDF of twenty pages.

```
cpdf -typeset file.txt -create-pdf-papersize a3portrait
  -font Courier -font-size 10 -o out.pdf
```

Typeset a text file as PDF on A3 paper with Courier 10 point font.

### **Chapter 18: Miscellaneous**

```
cpdf -blacktext in.pdf -o out.pdf
```

Blacken all the text in in.pdf, writing to out.pdf.

```
cpdf -thinlines 2pt in.pdf -o out.pdf
```

Make sure all lines in in.pdf are at least 2 pts wide, writing to out.pdf.

# **Example Program in Java**

This program loads a file hello.pdf from disk and writes out a document with the original included three times.

```
//Merge example
import com.coherentpdf.Jcpdf
public static void main(String[] args)
  // Initialise cpdf
  Jcpdf jcpdf = new Jcpdf();
     jcpdf.startup();
  catch (Jcpdf.CpdfError e)
    System.out.println("Error during cpdf startup");
  // We will take the input hello.pdf and repeat it three times
  try (Jcpdf.Pdf mergepdf = jcpdf.fromFile("hello.pdf", ""))
    // The array of PDFs to merge
    Jcpdf.Pdf[] pdfs = {mergepdf, mergepdf, mergepdf};
    // Merge them
    Jcpdf.Pdf merged = jcpdf.mergeSimple(pdfs);
    // Write output
     jcpdf.toFile(merged, "merged.pdf", false, false);
    // Dispose of merged PDF
    merged.close();
  catch (Jcpdf.CpdfError e)
    System.out.println("Error during cpdf operation");
}
```

Note the use of try and close () to ensure the PDFs are thrown away when no longer required.

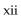

# **Contents**

| 1 | Basi | c Usage                                   | 1  |
|---|------|-------------------------------------------|----|
|   | 1.1  | Documentation                             | 1  |
|   | 1.2  | Input and Output Files                    | 1  |
|   | 1.3  | Input Ranges                              | 2  |
|   | 1.4  | Working with Encrypted Documents          | 3  |
|   | 1.5  | Standard Input and Standard Output        | 4  |
|   | 1.6  | Doing Several Things at Once with AND     | 5  |
|   | 1.7  | Units                                     | 5  |
|   | 1.8  | Setting the Producer and Creator          | 6  |
|   | 1.9  | PDF Version Numbers                       | 6  |
|   | 1.10 | File IDs                                  | 6  |
|   | 1.11 | Linearization                             | 6  |
|   | 1.12 | Object Streams                            | 7  |
|   | 1.13 | Malformed Files                           | 8  |
|   | 1.14 | Error Handling                            | 9  |
|   | 1.15 | Control Files                             | 9  |
|   | 1.16 | String Arguments                          | 9  |
|   | 1.17 | Text Encodings                            | 10 |
|   | 1.18 | Font Embedding                            | 10 |
| 2 | Mer  | ging and Splitting                        | 21 |
|   | 2.1  | Merging                                   | 21 |
|   | 2.2  | Splitting                                 | 22 |
|   | 2.3  | Splitting on Bookmarks                    | 22 |
|   | 2.4  | Encrypting with Split and Split Bookmarks | 23 |
| 3 | Page | es 2                                      | 25 |
|   | 3.1  | Page Sizes                                | 26 |
|   | 3.2  | Scale Pages                               | 26 |
|   | 3.3  | Shift Page Contents                       | 27 |
|   | 3.4  | Rotating Pages                            |    |
|   | 3.5  | Flipping Pages                            |    |
|   | 3.6  | Boxes and Cropping                        |    |
|   | 3.7  | Showing Boxes and Printer's Marks         |    |

| 4  | Encr | ryption and Decryption      | 35 |
|----|------|-----------------------------|----|
|    | 4.1  | Introduction                | 35 |
|    | 4.2  | Encrypting a Document       | 36 |
|    | 4.3  | Decrypting a Document       | 36 |
| 5  | Com  | 1                           | 39 |
|    | 5.1  | Decompressing a Document    | 39 |
|    | 5.2  | Compressing a Document      | 39 |
|    | 5.3  | Squeezing a Document        | 40 |
| 6  | Bool | kmarks                      | 43 |
|    | 6.1  | List Bookmarks              | 43 |
|    |      | 6.1.1 Destinations          | 44 |
|    | 6.2  | Remove Bookmarks            | 45 |
|    | 6.3  | Add Bookmarks               | 45 |
|    | 6.4  | Opening bookmarks           | 46 |
|    | 6.5  | Making a Table of Contents  | 46 |
| 7  | Pres | entations                   | 51 |
| 8  | Wate | ermarks and Stamps          | 55 |
|    | 8.1  | Add a Watermark or Logo     | 56 |
|    | 8.2  | Stamp Text, Dates and Times | 56 |
|    |      | 8.2.1 Page Numbers          | 57 |
|    |      | 8.2.2 Date and Time Formats | 57 |
|    |      | 8.2.3 Bates Numbers         | 57 |
|    |      | 8.2.4 Position              | 58 |
|    |      | 8.2.5 Font and Size         | 58 |
|    |      | 8.2.6 Colors                | 59 |
|    |      | 8.2.7 Outline Text          | 60 |
|    |      | 8.2.8 Multi-line Text       | 60 |
|    |      | 8.2.9 Special Characters    | 61 |
|    | 8.3  | *                           | 61 |
|    | 8.4  | Low-level facilities        | 61 |
| 9  | Mul  | tipage Facilities           | 67 |
|    | 9.1  | Inserting Blank Pages       | 67 |
|    | 9.2  |                             | 68 |
| 10 | Ann  | notations                   | 71 |
|    | 10.1 | Listing Annotations         | 71 |
|    |      |                             | 72 |
|    |      | ** *                        | 72 |

| 11 | Document Information and Metadata                                                                                                    | 75  |
|----|----------------------------------------------------------------------------------------------------|-----|
|    | 1.1 Reading Document Information                                                                                                    | 76  |
|    | 1.2 Setting Document Information                                                                                                    |     |
|    | 1.3 XMP Metadata                                                                                                    |     |
|    | 1.4 Upon Opening a Document                                                                                                    |     |
|    | 11.4.1 Page Layout                                                                                                    |     |
|    | 11.4.2 Page Mode                                                                                                    | 79  |
|    | 11.4.3 Display Options                                                                                                    | 80  |
|    | 1.5 Page Labels                                                                                                    | 80  |
| 12 | File Attachments                                                                                                    | 89  |
|    | 2.1 Adding Attachments                                                                                                    |     |
|    | 2.2 Listing Attachments                                                                                                    |     |
|    | 2.3 Removing Attachments                                                                                                    |     |
|    | 2.4 Dumping Attachments to File                                                                                                    |     |
|    | and a summarise to the control of the control of th | , 0 |
| 13 | Vorking with Images                                                                                                    | 93  |
|    | 3.1 Extracting images                                                                                                    |     |
|    | 3.2 Detecting Low-resolution Images                                                                                                    |     |
|    | 3.3 Removing an Image                                                                                                    | 94  |
| 14 | Fonts                                                                                                    | 97  |
|    | 4.1 Listing Fonts                                                                                                    |     |
|    | 4.2 Listing characters in a font                                                                                                    | 98  |
|    | 4.3 Copying Fonts                                                                                                    |     |
|    | 4.4 Removing Fonts                                                                                                    |     |
|    | 4.5 Missing Fonts                                                                                                    |     |
|    |                                                                                                    |     |
| 15 | ,                                                                                                    | 103 |
|    | 5.1 Converting PDF to JSON                                                                                                    |     |
|    | 5.2 Converting JSON to PDF                                                                                                    | 105 |
| 16 | Optional Content Groups                                                                                                    | 107 |
| 17 | Creating New PDFs                                                                                                    | 109 |
| 1, | 7.1 A new blank PDF                                                                                                    |     |
|    | 7.2 Convert a text file to PDF                                                                                                    |     |
|    |                                                                                                    |     |
| 18 |                                                                                                    | 111 |
|    | 8.1 Draft Documents                                                                                                    |     |
|    | 8.2 Blackening Text, Lines and Fills                                                                                                    |     |
|    | 8.3 Hairline Removal                                                                                                    |     |
|    | 8.4 Garbage Collection                                                                                                    |     |
|    | 8.5 Change PDF Version Number                                                                                                    |     |
|    | 8.6 Copy ID                                                                                                    |     |
|    | 8.7 Remove ID                                                                                                    |     |
|    | 8.8 List Spot Colours                                                                                                    |     |
|    | 8.9 PDF Dictionary Entries                                                                                                    | 114 |

|   | 18.10Removing Clipping       | 115 |
|---|------------------------------|-----|
| A | Dates                        | 119 |
|   | A.1 PDF Date Format          | 119 |
|   | A.2 XMP Metadata Date Format | 120 |

# **Typographical Conventions**

Command lines to be typed are shown in typewriter font in a box. For example:

```
cpdf in.pdf -o out.pdf
```

When describing the general form of a command, rather than a particular example, square brackets [] are used to enclose optional parts, and angled braces <> to enclose general descriptions which may be substituted for particular instances. For example,

```
cpdf <operation> in.pdf [<range>] -o out.pdf
```

describes a command line which requires an operation and, optionally, a range. An exception is that we use in.pdf and out.pdf instead of <input file> and <output file> to reduce verbosity. Under Microsoft Windows, type cpdf.exe instead of cpdf.

# Chapter 1

# **Basic Usage**

```
-help
                       --help
                                               -version
-0
                                              -idir <directory>
                     -decrypt-force
-recrypt
                                             -stdout
                    -stdin-user <password> -stdin-owner <password> -creator <text> -change-id
-stdin
-producer <text>
                     -cpdflin <filename>
-1
                                             -keep-l
-no-preserve-objstm -create-objstm
                                              -control <filename>
-args <filename>
                      -utf8
                                              -stripped
                      -no-embed-font
-raw
                                              -gs
-qs-malformed
                       -gs-malformed-force
                                             -gs-quiet
-error-on-malformed
```

The Coherent PDF tools provide a wide range of facilities for modifying PDF files created by other means. There is a single command-line program <code>cpdf</code> (<code>cpdf.exe</code> under Microsoft Windows). The rest of this manual describes the options that may be given to this program.

### 1.1 Documentation

The operation <code>-help</code> / <code>--help</code> prints each operation and option together with a short description. The operation <code>-version</code> prints the cpdf version string.

### 1.2 Input and Output Files

The typical pattern for usage is

```
cpdf [<operation>] <input file(s)> -o <output file>
```

and the simplest concrete example, assuming the existence of a file in.pdf is:

```
cpdf in.pdf -o out.pdf
```

which copies in.pdf to out.pdf. The input and output may be the same file. Of course, we should like to do more interesting things to the PDF file than that!

Files on the command line are distinguished from other input by their containing a period. If an input file does not contain a period, it should be preceded by -i. For example:

```
cpdf -i in -o out.pdf
```

A whole directory of files may be added (where a command supports multiple files) by using the -idir option:

```
cpdf -merge -idir myfiles -o out.pdf
```

The files in the directory myfiles are considered in alphabetical order. They must all be PDF files. If the names of the files are numeric, leading zeroes will be required for the order to be correct (e.g 001.pdf, 002.pdf etc).

To restrict cpdf to files ending in .pdf (in upper or lower or mixed case) add the option -idir-only-pdfs before -idir:

```
cpdf -merge -idir-only-pdfs -idir myfiles -o out.pdf
```

# 1.3 Input Ranges

An *input range* may be specified after each input file. This is treated differently by each operation. For instance

```
cpdf in.pdf 2-5 -o out.pdf
```

extracts pages two, three, four and five from in.pdf, writing the result to out.pdf, assuming that in.pdf contains at least five pages. Here are the rules for building input ranges:

- A dash (-) defines ranges, e.g. 1-5 or 6-3.
- A comma (, ) allows one to specify several ranges, e.g. 1-2, 4-5.
- The word end represents the last page number.
- The words odd and even can be used in place of or at the end of a page range to restrict to just the odd or even pages.

- The words portrait and landscape can be used in place of or at the end of a page range to restrict to just those pages which are portrait or landscape. Note that the meaning of "portrait" and "landscape" does not take account of any viewing rotation in place (use -upright from chapter 3 first, if required). A page with equal width and height is considered neither portrait nor landscape.
- The word reverse is the same as end-1.
- The word all is the same as 1-end.
- A range must contain no spaces.
- A tilde (~) defines a page number counting from the end of the document rather than the beginning. Page ~1 is the last page, ~2 the penultimate page etc.
- Prepending NOT to a whole page range inverts it.
- Prepending <n>DUP to a whole page range duplicates each page of the range <n> times.

#### For example:

```
cpdf in.pdf 1,2,7-end -o out.pdf

Remove pages three, four, five and six from a document.

cpdf in.pdf 1-16odd -o out.pdf

Extract the odd pages 1,3,...,13,15.

cpdf in.pdf landscape -rotate 90 -o out.pdf

Rotate all landscape pages by ninety degrees.

cpdf in.pdf 1,all -o out.pdf

Duplicate the front page of a document, perhaps as a fax cover sheet.

cpdf in.pdf ~3-~1 -o out.pdf

Extract the last three pages of a document, in order.

cpdf in.pdf 2DUP1-10 -o out.pdf

Produce the pages 1,1,2,2,....10,10.
```

### 1.4 Working with Encrypted Documents

In order to perform many operations, encrypted input PDF files must be decrypted. Some require the owner password, some either the user or owner passwords. Either password is supplied by writing user=<password> or owner=<password> following each input file requiring it (before or after any range). The document will *not* be re-encrypted upon writing. For example:

```
cpdf in.pdf user=charles -info
cpdf in.pdf owner=fred reverse -o out.pdf
```

To re-encrypt the file with its existing encryption upon writing, which is required if only the user password was supplied, but allowed in any case, add the -recrypt option:

```
cpdf in.pdf user=charles reverse -recrypt -o out.pdf
```

The password required (owner or user) depends upon the operation being performed. Separate facilities are provided to decrypt and encrypt files (See Section 4).

When appropriate passwords are not available, the option <code>-decrypt-force</code> may be added to the command line to process the file regardless.

### 1.5 Standard Input and Standard Output

Thus far, we have assumed that the input PDF will be read from a file on disk, and the output written similarly. Often it's useful to be able to read input from stdin (Standard Input) or write output to stdout (Standard Output) instead. The typical use is to join several programs together into a *pipe*, passing data from one to the next without the use of intermediate files. Use <code>-stdin</code> to read from standard input, and <code>-stdout</code> to write to standard input, either to pipe data between multiple programs, or multiple invocations of the same program. For example, this sequence of commands (all typed on one line)

```
cpdf in.pdf reverse -stdout |
cpdf -stdin 1-5 -stdout |
cpdf -stdin reverse -o out.pdf
```

extracts the last five pages of in.pdf in the correct order, writing them to out.pdf. It does this by reversing the input, taking the first five pages and then reversing the result.

To supply passwords for a file from -stdin, use -stdin-owner <password> and/or -stdin-user <password>.

Using <code>-stdout</code> on the final command in the pipeline to output the PDF to screen is not recommended, since PDF files often contain compressed sections which are not screen-readable.

Several cpdf operations write to standard output by default (for example, listing fonts). A useful feature of the command line (not specific to cpdf) is the ability to redirect this output to a file. This is achieved with the > operator:

```
cpdf -info in.pdf > file.txt
Use the -info operation (See Section 11.1), redirecting the output to file.txt.
```

### 1.6 Doing Several Things at Once with AND

The keyword AND can be used to string together several commands in one. The advantage compared with using pipes is that the file need not be repeatedly parsed and written out, saving time.

To use AND, simply leave off the output specifier (e.g  $-\circ$ ) of one command, and the input specifier (e.g filename) of the next. For instance:

```
cpdf -merge in.pdf in2.pdf AND -add-text "Label"
   AND -merge in3.pdf -o out.pdf
```

Merge in.pdf and in2.pdf together, add text to both pages, append in3.pdf and write to out.pdf.

To specify the range for each section, use -range:

```
cpdf -merge in.pdf in2.pdf AND -range 2-4 -add-text "Label"
   AND -merge in3.pdf -o out.pdf
```

#### 1.7 Units

When measurements are given to cpdf, they are in points (1 point = 1/72 inch). They may optionally be followed by some letters to change the measurement. The following are supported:

```
pt Points (72 points per inch). The default.
```

cm Centimeters

mm Millimeters

in Inches

For example, one may write 14mm or 21.6in. In addition, the following letters stand, in some operations (-scale-page, -scale-to-fit, -scale-contents, -shift, -mediabox, -crop) for various page dimensions:

```
Page width
   PW
   PH Page height
PMINX Page minimum x coordinate
       Page minimum y coordinate
PMINY
PMAXX
       Page maximum x coordinate
PMAXY
       Page maximum y coordinate
   CW
       Crop box width
   CH
       Crop box height
CMINX Crop box minimum x coordinate
CMINY
       Crop box minimum y coordinate
CMAXX
       Crop box maximum x coordinate
CMAXY
       Crop box maximum y coordinate
```

For example, we may write PMINX PMINY to stand for the coordinate of the lower left corner of the page.

Simple arithmetic may be performed using the words add, sub, mul and div to stand for addition, subtraction, multiplication and division. For example, one may write 14in sub 30pt or PMINX mul 2

### 1.8 Setting the Producer and Creator

The -producer and -creator options may be added to any cpdf command line to set the producer and/or creator of the PDF file. If the file was converted from another format, the *creator* is the program producing the original, the *producer* the program converting it to PDF.

```
cpdf -merge in.pdf in2.pdf -producer MyMerger -o out.pdf
```

Merge in.pdf and in2.pdf, setting the producer to MyMerger and writing the output to out.pdf.

#### 1.9 PDF Version Numbers

When an operation which uses a part of the PDF standard which was introduced in a later version than that of the input file, the PDF version in the output file is set to the later version (most PDF viewers will try to load any PDF file, even if it is marked with a later version number). However, this automatic version changing may be suppressed with the <code>-keep-version</code> option. If you wish to manually alter the PDF version of a file, use the <code>-set-version</code> operation described in Section 18.5.

### 1.10 File IDs

PDF files contain an ID (consisting of two parts), used by some workflow systems to uniquely identify a file. To change the ID, behavior, use the <code>-change-id</code> operation. This will create a new ID for the output file.

```
cpdf -change-id in.pdf -o out.pdf
Write in.pdf to out.pdf, changing the ID.
```

### 1.11 Linearization

Linearized PDF is a version of the PDF format in which the data is held in a special manner to allow content to be fetched only when needed. This means viewing a multipage PDF over a slow connection is more responsive. By default, cpdf does not linearize output files. To make it

do so, add the -1 option to the command line, in addition to any other command being used. For example:

```
cpdf -l in.pdf -o out.pdf
Linearize the file in.pdf, writing to out.pdf.
```

This requires the existence of the external program <code>cpdflin</code> which is provided with commercial versions of <code>cpdf</code>. This must be installed as described in the installation documentation provided with your copy of <code>cpdf</code>. If you are unable to install <code>cpdflin</code>, you must use <code>-cpdflin</code> to let <code>cpdf</code> know where to find it:

```
cpdf.exe -cpdflin "C:\\cpdflin.exe" -l in.pdf -o out.pdf
Linearize the file in.pdf, writing to out.pdf.
```

In extremis, you may place <code>cpdflin</code> and its resources in the current working directory, though this is not recommended. For further help, refer to the installation instructions for your copy of <code>cpdf</code>.

To keep the existing linearization status of a file (produce linearized output if the input is linearized and the reverse), use -keep-1 instead of -1.

### 1.12 Object Streams

PDF 1.5 introduced a new mechanism for storing objects to save space: object streams. by default, cpdf will preserve object streams in input files, creating no more. To prevent the retention of existing object streams, use -no-preserve-objstm:

```
cpdf -no-preserve-objstm in.pdf -o out.pdf
Write the file in.pdf to out.pdf, removing any object streams.
```

To create new object streams if none exist, or augment the existing ones, use -create-objstm:

Write the file in.pdf to out.pdf, preserving any existing object streams, and creating any new ones for new objects which have been added.

To create wholly new object streams, use both options together:

cpdf -create-objstm in.pdf -o out.pdf

```
cpdf -create-objstm -no-preserve-objstm in.pdf -o out.pdf
```

Write the file in.pdf to out.pdf with wholly new object streams.

Files written with object streams will be set to PDF 1.5 or higher, unless -keep-version is used (see above).

#### 1.13 Malformed Files

There are many malformed PDF files in existence, including many produced by otherwise-reputable applications. cpdf attempts to correct these problems silently.

Grossly malformed files will be reconstructed. The reconstruction progress is shown on stderr (Standard Error):

```
$cpdf in.pdf -o out.pdf
couldn't lex object number
Attempting to reconstruct the malformed pdf in.pdf...
Read 5530 objects
Malformed PDF reconstruction succeeded!
```

If cpdf cannot reconstruct a malformed file, it is able to use the gs program to try to reconstruct the PDF file, if you have it installed. For example, if gs is installed and in your path, we might try:

```
cpdf -gs gs -gs-malformed in.pdf -o out.pdf
```

To suppress the output of gs use the -gs-quiet option.

If the malformity lies inside an individual page of the PDF, rather than in its gross structure, cpdf may appear to succeed in reconstruction, only to fail when processing a page (e.g when adding text). To force the use of gs to pre-process such files so cpdf cannot fail on them, use -gs-malformed-force:

```
cpdf in.pdf -gs gs -gs-malformed-force -o out.pdf [-gs-quiet]
```

The command line for <code>-gs-malformed-force</code> must be of *precisely* this form. Sometimes, on the other hand, we might wish <code>cpdf</code> to fail immediately on any malformed file, rather than try its own reconstruction process. The option <code>-error-on-malformed</code> achieves this.

Sometimes (old, pre-ISO standardisation) files can be technically well-formed but use inefficient PDF constructs. If you are sure the input files you are using are well formed, the -fast option may be added to the command line (or, if using AND, to each section of the command line). This will use certain shortcuts which speed up processing, but would fail on badly-produced files. The -fast option may be used with:

```
Chapter 3
-rotate-contents -upright -vflip -hflip
-shift -scale-page -scale-to-fit -scale-contents
```

```
-show-boxes -hard-box -trim-marks

Chapter 8
-add-text -add-rectangle
-stamp-on -stamp-under -combine-pages

Chapter 9
-impose -impose-xy -twoup -twoup-stack
```

If problems occur, refrain from using -fast.

### 1.14 Error Handling

When cpdf encounters an error, it exits with code 2. An error message is displayed on stderr (Standard Error). In normal usage, this means it's displayed on the screen. When a bad or inappropriate password is given, the exit code is 1.

#### 1.15 Control Files

```
cpdf -control <filename>
cpdf -args <filename>
```

Some operating systems have a limit on the length of a command line. To circumvent this, or simply for reasons of flexibility, a control file may be specified from which arguments are drawn. This file does not support the full syntax of the command line. Commands are separated by whitespace, quotation marks may be used if an argument contains a space, and the sequence \" may be used to introduce a genuine quotation mark in such an argument.

Several <code>-control</code> arguments may be specified, and may be mixed in with conventional command-line arguments. The commands in each control file are considered in the order in which they are given, after all conventional arguments have been processed. It is recommended to use <code>-args</code> in all new applications. However, <code>-control</code> will be supported for legacy applications.

To avoid interference between <code>-control</code> and <code>AND</code>, a new mechanism has been added. Using <code>-args</code> in place of <code>-control</code> will perform direct textual substitution of the file into the command line, prior to any other processing.

### 1.16 String Arguments

Command lines are handled differently on each operating system. Some characters are reserved with special meanings, even when they occur inside quoted string arguments. To avoid this problem, <code>cpdf</code> performs processing on string arguments as they are read.

A backslash is used to indicate that a character which would otherwise be treated specially by the command line interpreter is to be treated literally. For example, Unix-like systems attribute a special meaning to the exclamation mark, so the command line

```
cpdf -add-text "Hello!" in.pdf -o out.pdf
```

would fail. We must escape the exclamation mark with a backslash:

```
cpdf -add-text "Hello\!" in.pdf -o out.pdf
```

It follows that backslashes intended to be taken literally must themselves be escaped (i.e. written \\).

### 1.17 Text Encodings

Some <code>cpdf</code> commands write text to standard output, or read text from the command line or configuration files. These are:

```
-info
-list-bookmarks
-set-author et al.
-list-annotations
-dump-attachments
```

There are three options to control how the text is interpreted:

```
-utf8
-stripped
-raw
```

Add -utf8 to use Unicode UTF8, -stripped to convert to 7 bit ASCII by dropping any high characters, or -raw to perform no processing. The default unless specified in the documentation for an individual operation is -stripped.

### 1.18 Font Embedding

Use the -no-embed-font to avoid embedding the Standard 14 Font metrics when adding text with -add-text.

public static int noAnnot = 3;

public static int noForms = 4;

public static int noExtract = 5;

/\*\* Permission: cannot edit forms in the document \*/

/\*\* Permission: cannot assemble into a bigger document \*/

/\*\* Permission: cannot extract information \*/

### Java Interface

```
Jcpdf: Java interface to the cpdf PDF tools
_____
The DLLs "libcpdf" and "libjcpdf" are required.
Before using the library, you must make sure your project or build environment
has access to the cpdf DLL, which is not part of the Java .jar. You can add as
am external requirement in your Java IDE. Or, you can install it in a standard
location, such as the Windows system folder.
On Windows, The DLL libcpdf.dll must be renamed to cpdf.dll, for Jcpdf to be
able to find it.
Follow the instructions at the end of Chapter 1 to write your first program. In
addition, the Jcpdf package provides documentation with each function, which
you can view in your IDE.
Usage
____
Create an instance of the library with, for example:
Jcpdf.jcpdf = new Jcpdf()
You must call startup() to initialise the library prior to calling any other
function.
PDFs are of type Jcpdf.Pdf. Page ranges are of type Jcpdf.Range. Both PDFs and
ranges are not automatically garbage-collected. Use try or the close() method
to dispose of them.
Exceptions are of type Jcpdf.CpdfError and may be raised by any function.
// Enumerations
/** Permission: cannot edit the document */
public static int noEdit = 0;
/** Permission: cannot print the document */
public static int noPrint = 1;
/** Permission: cannot copy the document */
public static int noCopy = 2;
/** Permission: cannot annotate the document */
```

```
public static int noAssemble = 6;
/** Permission: cannot print high quality */
public static int noHqPrint = 7;
/** Encryption method: 40 bit RC4 encryption */
public static int pdf40bit = 0;
/** Encryption method: 128 bit RC4 encryption */
public static int pdf128bit = 1;
/** Encryption method: 128 bit AES encryption, do not encrypt metadata */
public static int aes128bitfalse = 2;
/** Encryption method: 128 bit AES encryption, encrypt metadata */
public static int aes128bittrue = 3;
/** Encryption method: Deprecated. Do not use for new files */
public static int aes256bitfalse = 4;
/** Encryption method: Deprecated. Do not use for new files */
public static int aes256bittrue = 5;
/** Encryption method: 256 bit AES encryption, do not encrypt metadata */
public static int aes256bitisofalse = 6;
/** Encryption method: 256 bit AES encryption, encrypt metadata */
public static int aes256bitisotrue = 7;
/** Page label style: 1, 2, 3... */
public static int decimalArabic = 0;
/** Page label style: I, II, III... */
public static int uppercaseRoman = 1;
/** Page label style: i, ii, iii... */
public static int lowercaseRoman = 2;
/** Page label style: A, B, C... */
public static int uppercaseLetters = 3;
/** Page label style: a, b, c...*/
public static int lowercaseLetters = 4;
/** Layout: single page */
public static int singlePage = 0;
/** Layout: one column */
public static int oneColumn = 1;
/** Layout: two column left */
public static int twoColumnLeft = 2;
/** Layout: two column right */
public static int twoColumnRight = 3;
/** Layout: two page left */
public static int twoPageLeft = 4;
/** Layout: two page right */
public static int twoPageRight = 5;
/** Page mode: use none */
public static int useNone = 0;
/** Page mode: use outlines */
public static int useOutlines = 1;
/** Page mode: use thumbs */
public static int useThumbs = 2;
```

```
/** Page mode: use OC */
public static int useOC = 3;
/** Page mode: use Attachments */
public static int useAttachments = 4;
/** Paper size: A0 Portrait */
public static int a0portrait = 0;
/** Paper size: Al Portrait */
public static int alportrait = 1;
/** Paper size: A2 Portrait */
public static int a2portrait = 2;
/** Paper size: A3 Portrait */
public static int a3portrait = 3;
/** Paper size: A4 Portrait */
public static int a4portrait = 4;
/** Paper size: A5 Portrait */
public static int a5portrait = 5;
/** Paper size: A0 Landscape */
public static int a0landscape = 6;
/** Paper size: Al Landscape */
public static int allandscape = 7;
/** Paper size: A2 Landscape */
public static int a2landscape = 8;
/** Paper size: A3 Landscape */
public static int a3landscape = 9;
/** Paper size: A4 Landscape */
public static int a4landscape = 10;
/** Paper size: A5 Landscape */
public static int a5landscape = 11;
/** Paper size: US Letter Portrait */
public static int usletterportrait = 12;
/** Paper size: US Letter Landscape */
public static int usletterlandscape = 13;
/** Paper size: US Legal Portrait */
public static int uslegalportrait = 14;
/** Paper size: US Legal Landscape */
public static int uslegallandscape = 15;
/** Standard font: Times Roman */
public static int timesRoman = 0;
/** Standard font: Times Bold */
public static int timesBold = 1;
/** Standard font: Times Italic */
public static int timesItalic = 2;
/** Standard font: Times Bold Italic */
public static int timesBoldItalic = 3;
/** Standard font: Helvetica */
public static int helvetica = 4;
/** Standard font: Helvetica Bold */
public static int helveticaBold = 5;
/** Standard font: Helvetica Oblique */
```

```
public static int helveticaOblique = 6;
/** Standard font: Helvetica Bold Oblique */
public static int helveticaBoldOblique = 7;
/** Standard font: Courier */
public static int courier = 8;
/** Standard font: Courier Bold */
public static int courierBold = 9;
/** Standard font: Courier Oblique */
public static int courierOblique = 10;
/** Standard font: Courier Bold Oblique */
public static int courierBoldOblique = 11;
/** Position anchor: absolute centre. Takes two numbers, x and y. */
public static int posCentre = 0;
/** Position anchor: absolute left. Takes two numbers, x and y. */
public static int posLeft = 1;
/** Position anchor: absolute right. Takes two numbers, x and y. */
public static int posRight = 2;
/** Position anchor: the top centre of the page.
Takes one number - distance from top. Second number ignored. */
public static int top = 3;
/** Position anchor: the top left of the page.
Takes one numbers - distance from top left. Second number ignored. */
public static int topLeft = 4;
/** Position anchor: the top right of the page.
Takes one number - distance from top right. Second number ignored. \star/
public static int topRight = 5;
/** Position anchor: the left hand side of the page, halfway down.
Takes one number - distance from left middle. Second number ignored. */
public static int left = 6;
/** Position anchor: the bottom left of the page.
Takes one number - distance from bottom left. Second number ignored. */
public static int bottomLeft = 7;
/** Position anchor: the bottom middle of the page.
Takes one number - distance from bottom middle. Second number ignored. */
public static int bottom = 8;
/** Position anchor: the bottomm right of the page.
Takes one number - distance from bottom right. Second number ignored. */
public static int bottomRight = 9;
/** Position anchor: the right hand side of the page, halfway down.
Takes one number - distance from right middle. Second number ignored. */
public static int right = 10;
/** Position anchor: diagonal, bottom left to top right.
Takes no numbers. Both numbers ignored. */
public static int diagonal = 11;
/** Position anchor: diagonal, top left to bottom right.
Takes no numbers. Both numbers ignored. */
public static int reverseDiagonal = 12;
/** Justification: left */
public static int leftJustify = 0;
/** Justification: centre */
```

```
public static int centreJustify = 1;
/** Justification: right */
public static int rightJusitfy = 2;
/* CHAPTER 0. Preliminaries */
/** Initialises the library. Must be called before any other function. */
public native void startup() throws CpdfError;
/** Returns a string giving the version number of the Jcpdf library. */
public native String version() throws CpdfError;
/** Sets fast mode. Some operations have a fast mode. The default is 'slow'
mode, which works even on old-fashioned files. For more details, see
section 1.13 of the CPDF manual. This functions sets the mode to fast
globally. */
public native void setFast() throws CpdfError;
/** Sets slow mode. Some operations have a fast mode. The default is 'slow'
mode, which works even on old-fashioned files. For more details, see
section 1.13 of the CPDF manual. This functions sets the mode to slow
globally. */
public native void setSlow() throws CpdfError;
/** Prints some information about
resource usage. This can be used to detect if PDFs or ranges are being
deallocated properly. Contrary to its name, it may be run at any time. */
public native void onExit();
/* CHAPTER 1. Basics */
/** Loads a PDF document from a file. Supply
a user password (possibly blank) in case the file is encrypted. It won't be
decrypted, but sometimes the password is needed just to load the file.
@param filename file name
@param userpw user password */
public Pdf fromFile(String filename, String userpw) throws CpdfError;
/** Loads a PDF document from a file, doing only minimal
parsing. The objects will be read and parsed when they are actually
needed. Use this when the whole file won't be required. Also supply a user
password (possibly blank) in case the file is encrypted. It won't be
decrypted, but sometimes the password is needed just to load the file.
@param filename file name
@param userpw user password */
public Pdf fromFileLazy(String filename, String userpw) throws CpdfError;
/** Loads a PDF document from memory. Supply
a user password (possibly blank) in case the file is encrypted. It won't be
decrypted, but sometimes the password is needed just to load the file.
```

```
@param data byte array containing the PDF file
@param userpw user password */
public Pdf fromMemory(byte[] data, String userpw) throws CpdfError;
/** Loads a file from memory and the user
password, but lazily like {@link #fromFileLazy(String, String)
fromFileLazy). The caller must use {@link #fromMemoryLazyRelease(byte[])
fromMemoryLazyRelease} to free the memory. It must not free the memory
until the PDF is also gone. */
public Pdf fromMemoryLazy(byte[] data, String userpw) throws CpdfError;
/** Releases memory returned from
<code>{@link #fromMemoryLazy(byte[], String) fromMemoryLazy}</code>
@param data byte array previously passed to {@link #fromMemoryLazy(byte[],
String) fromMemoryLazy} */
public native void fromMemoryLazyRelease(byte[] data) throws CpdfError;
/** Begins enumerating currently allocated PDFs.
To enumerate the list of currently allocated PDFs, call
{@link #startEnumeratePDFs() startEnumeratePDFs} which gives the number,
<code>n</code>, of PDFs allocated, then {@link #enumeratePDFsInfo(int)
enumeratePDFsInfo} and {@link #enumeratePDFsKey(int) enumeratePDFsKey} with
index numbers from < code > 0...(n - 1) < /code > ...(a - 1) < /code > ...(a - 1) < /code >
{@link #endEnumeratePDFs() endEnumeratePDFs} to clean up. */
public native int startEnumeratePDFs() throws CpdfError;
/** Returns the key for a given PDF number. */
public native int enumeratePDFsKey(int n) throws CpdfError;
/** Returns the info for a given PDF number. */
public native String enumeratePDFsInfo(int n) throws CpdfError;
/** Ends enumeration of currently allocated PDFs. */
public native void endEnumeratePDFs() throws CpdfError;
/** Converts a figure in centimetres to points. (72 points to 1 inch) */
public native double ptOfCm(double f) throws CpdfError;
/** Converts a figure in millimetres to points. (72 points to 1 inch) */
public native double ptOfMm(double f) throws CpdfError;
/** Converts a figure in inches to points (72. points to 1 inch) */
public native double ptOfIn(double f) throws CpdfError;
/** Converts a figure in points to centimetres. (72 points to 1 inch) */
public native double cmOfPt(double f) throws CpdfError;
/** Converts a figure in points to millimetres. (72 points to 1 inch) */
public native double mmOfPt(double f) throws CpdfError;
```

```
/** Converts a figure in points to millimetres. (72 points to 1 inch) */
public native double inOfPt(double f) throws CpdfError;
/** Parses a page specification such as <code>1,2,6-end</code> with
reference to a given PDF. (The PDF is supplied so that page ranges which
reference pages which do not exist are rejected).
@param pdf PDF document
@param pagespec page specification */
public native Range parsePagespec(Pdf pdf, String pagespec)
   throws CpdfError;
/** Validates a page specification so far as is possible in the absence of
the actual document. Result is <code>true</code> if valid. */
public native boolean validatePagespec(String pagespec) throws CpdfError;
/** Builds a page specification from a page range. For example, the range
containing 1,2,3,6,7,8 in a document of 8 pages might yield
<code>"1-3,6-end"</code>
@param pdf PDF document
@param r page range
public String stringOfPagespec(Pdf pdf, Range r) throws CpdfError;
/** The range containing no pages. */
public native Range blankRange() throws CpdfError;
/** The page range containing all page numbers from one page number to
another.
@param from page number to begin at (inclusive)
@param to page number to end at (inclusive) */
public native Range range (int from, int to) throws CpdfError;
/** The page range containng all pages in a given document. */
public native Range all (Pdf pdf) throws CpdfError;
/** The page range containing all odd-numbered pages from an existing
range. */
public native Range odd (Range r) throws CpdfError;
/** The page range containing all even-numbered pages from an existing
range. */
public native Range even (Range r) throws CpdfError;
/** The union of two ranges - all those pages in either. */
public native Range rangeUnion(Range r, Range s) throws CpdfError;
/** The range containing all pages in the first given range which are not
in the second. */
```

```
public native Range difference (Range r, Range s) throws CpdfError;
/** Remove duplicates from a range, returning a new one. */
public native Range removeDuplicates (Range r) throws CpdfError;
/** The length of a range. */
public native int rangeLength (Range r) throws CpdfError;
/** Gets a page number from a range at the given offset. */
public native int rangeGet (Range r, int n) throws CpdfError;
/** Adds a page number to a range, returning a new one. */
public native Range rangeAdd(Range r, int n) throws CpdfError;
/** Tests to see if a given number is in a page range. */
public native boolean isInRange (Range r, int n) throws CpdfError;
/** Returns the number of pages in a PDF. */
public native int pages (Pdf pdf) throws CpdfError;
/** Returns the number of pages in a given
PDF, with given user password. It tries to do this as fast as
possible, without loading the whole file.
@param userpw user password
@param filename file name */
public int pagesFast(String userpw, String filename) throws CpdfError;
/** Writes the PDF document to a given filename. If <code>linearize</code>
is <code>true</code>, it will be linearized if a linearizer is available.
If <code>make_id</code> is <code>true</code>, it will be given a new ID.
@param pdf PDF document
@param filename file name
Oparam linearize linearize
@param make_id make new ID
public void toFile (Pdf pdf, String filename, boolean linearize,
                   boolean make_id)
    throws CpdfError;
/** Writes the PDF document to a given filename, with extra parameters. If
<code>make_id</code> is true, it will be given a new ID. If
<code>preserve_objstm</code> is true, existing object streams will be
preserved. If <code>generate_objstm</code> is true, object streams will be
generated even if not originally present. If <code>compress_objstm</code>
is true, object streams will be compressed (what we usually want).
WARNING: the pdf argument will be invalid after this call, and should not
be used again.
@param pdf PDF document
@param filename file name
@param linearize linearize
@param make_id make new ID
```

```
@param preserve_objstm preserve object streams
@param create_objstm create new object streams
@param compress_objstm compress object streams
public void toFileExt(Pdf pdf, String filename, boolean linearize,
                      boolean make_id, boolean preserve_objstm,
                      boolean create_objstm, boolean compress_objstm)
    throws CpdfError;
/** Writes a PDF document and returns it as an array of bytes.
@param pdf PDF document
@param linearize linearize
@param make_id make new ID
public native byte[] toMemory(Pdf pdf, boolean linearize, boolean make_id)
    throws CpdfError;
/** Returns <code>true</code> if a document is encrypted,
<code>false</code> otherwise. */
public native boolean is Encrypted (Pdf pdf) throws CpdfError;
/** Attempts to decrypt a PDF using the given
user password. An exception is raised if the decryption fails.
@param pdf PDF document
@param userpw user password */
public void decryptPdf(Pdf pdf, String userpw) throws CpdfError;
/** Attempts to decrypt a PDF using the given owner password. Raises an
exception if the decryption fails.
@param pdf PDF document
@param ownerpw owner password */
public void decryptPdfOwner(Pdf pdf, String ownerpw) throws CpdfError;
/** Writes a PDF document as encrypted. The encryption method and
permissions are drawn from Jcpdf's fields, documented above.
@param pdf PDF document
@param encryption_method encryption method, e.g
  {@link #aes256bitisofalse aes256bitisofalse}
@param permissions array of permissions e.g {@link #noEdit noEdit}
@param owner_password owner password
@param user_password user password
Oparam linearize linearize
@param makeid make new ID
@param filename file name */
public void toFileEncrypted(Pdf pdf, int encryption_method,
                            int[] permissions, String owner_password,
                            String user_password, boolean linearize,
                            boolean makeid, String filename)
    throws CpdfError;
/** Writes a file as encrypted with extra parameters. WARNING: the pdf
```

```
argument will be invalid after this call, and should not be used again.
@param pdf PDF document
@param encryption_method encryption method, e.g
  {@link #aes256bitisofalse aes256bitisofalse}
@param permissions array of permissions e.g {@link #noEdit noEdit}
@param owner_password owner password
@param user_password user password
@param linearize linearize
@param makeid make new ID
@param preserve_objstm preserve existing object streams
@param generate_objstm generate new object streams
@param compress_objstm compress object streams
@param filename file name */
public void toFileEncryptedExt(Pdf pdf, int encryption_method,
                               int[] permissions, String owner_password,
                               String user_password, boolean linearize,
                               boolean makeid, boolean preserve_objstm,
                               boolean generate_objstm,
                               boolean compress_objstm, String filename)
   throws CpdfError;
/** Returns <code>true</code> if the given permission (restriction) such as
{@link #noEdit noEdit} is present. */
public native boolean hasPermission (Pdf pdf, int permission)
   throws CpdfError;
/** Returns the encryption method currently in use on a document, such as
{@link #aes256bitisofalse aes256bitisofalse}. */
public native int encryptionKind(Pdf pdf) throws CpdfError;
```

# Merging and Splitting

```
cpdf -merge in1.pdf [<range>] in2.pdf [<range>] [<more names/ranges>]
        [-collate] [-retain-numbering] [-remove-duplicate-fonts]
        [-merge-add-bookmarks [-merge-add-bookmarks-use-titles]]
        -o out.pdf

cpdf -split in.pdf -o <format> [-chunk <chunksize>]
cpdf -split-bookmarks <level> in.pdf [-utf8] -o <format>
```

### 2.1 Merging

The <code>-merge</code> operation allow the merging of several files into one. Ranges can be used to select only a subset of pages from each input file in the output. The output file consists of the concatenation of all the input pages in the order specified on the command line. Actually, the <code>-merge</code> can be omitted, since this is the default operation of <code>cpdf</code>.

```
cpdf -merge a.pdf 1 b.pdf 2-end -o out.pdf
Take page one of a.pdf and all but the first page of b.pdf, merge them and produce out.pdf.
cpdf -merge -idir files -o out.pdf
Merge all files from directory files, producing out.pdf.
```

Merge maintains bookmarks, named destinations, and name dictionaries.

PDF features which cannot be merged are retained if they are from the document which first exhibits that feature.

The -collate option collates pages: that is to say, it takes the first page from the first document and its range, then the first page from the second document and its range and so on. When all first pages have been taken, it begins on the second from each range, and so on.

The -retain-numbering option keeps the PDF page numbering labels of each document intact, rather than renumbering the output pages from 1.

The -remove-duplicate-fonts option ensures that fonts used in more than one of the inputs only appear once in the output.

The <code>-merge-add-bookmarks</code> option adds a top-level bookmark for each file, using the filename. Any existing bookmarks are retained. The <code>-merge-add-bookmarks-use-titles</code>, when used in conjunction with <code>-merge-add-bookmarks</code>, will use the title from each PDF's metadata instead of the filename.

### 2.2 Splitting

The <code>-split</code> operation splits a PDF file into a number of parts which are written to file, their names being generated from a *format*. The optional <code>-chunk</code> option allows the number of pages written to each output file to be set.

```
cpdf -split a.pdf -o out%%.pdf

Split a.pdf to the files out001.pdf, out002.pdf etc.
    cpdf a.pdf even AND -split -chunk 10 -o dir/out%%.pdf

Split the even pages of a.pdf to the files out001.pdf, out002.pdf etc. with at most ten pages in each file. The directory (folder) dir must exist.
```

If the output format does not provide enough numbers for the files generated, the result is unspecified. The following format operators may be used:

```
%, %%, %% etc. Sequence number padded to the number of percent signs
```

- @F Original filename without extension
- **@N** Sequence number without padding zeroes
- @S Start page of this chunk
- @E End page of this chunk
- @B Bookmark name at this page

Numbers padded to a fixed width field by zeroes may be obtained for @S and @E by following them with more @ signs e.g @E@@@ for a fixed width of three.

### 2.3 Splitting on Bookmarks

The <code>-split-bookmarks</code> <code><level></code> operation splits a PDF file into a number of parts, according to the page ranges implied by the document's bookmarks. These parts are then written to file with names generated from the given format.

Level 0 denotes the top-level bookmarks, level 1 the next level (sub-bookmarks) and so on. So -split-bookmarks 1 creates breaks on level 0 and level 1 boundaries.

```
cpdf -split-bookmarks 0 a.pdf -o out%%.pdf
```

Split a.pdf to the files out001.pdf, out002.pdf on bookmark boundaries.

Now, there may be many bookmarks on a single page (for instance, if paragraphs are bookmarked or there are two subsections on one page). The splits calculated by <code>-split-bookmarks</code> ensure that each page appears in only one of the output files. It is possible to use the @ operators above, including operator @B which expands to the text of the bookmark:

```
cpdf -split-bookmarks 0 a.pdf -o @B.pdf
```

Split a .pdf on bookmark boundaries, using the bookmark text as the filename.

The bookmark text used for a name is converted from unicode to 7 bit ASCII, and the following characters are removed, in addition to any character with ASCII code less than 32:

```
/ ? < > \ : * | " ^ + =
```

To prevent this process, and convert bookmark names to UTF8 instead, add -utf8 to the command.

### 2.4 Encrypting with Split and Split Bookmarks

The encryption parameters described in Chapter 4 may be added to the command line to encrypt each split PDF. Similarly, the <code>-recrypt</code> switch described in Chapter 1 may by given to re-encrypt each file with the existing encryption of the source PDF.

```
/\star CHAPTER 2. Merging and Splitting \star/
/** Given an array of PDFs, merges the documents into a new one, which is
returned. */
public native Pdf mergeSimple(Pdf[] pdfs) throws CpdfError;
/** Merges the PDFs. If <code>retain_numbering</code> is true page labels
are not rewritten. If <code>remove_duplicate_fonts</code> is true,
duplicate fonts are merged. This is useful when the source documents for
merging originate from the same source.
@param pdfs array of PDF documents
@param retain_numbering retain page numbering in output
@param remove_duplicate_fonts remove duplicate font data by merging */
public native Pdf merge(Pdf[] pdfs, boolean retain_numbering,
                        boolean remove_duplicate_fonts)
   throws CpdfError;
/** Merges PDFs when one or more are drawn from the same document. It has
an additional argument - a list of page ranges. This is used to select the
pages to pick from each PDF. This avoids duplication of information when
multiple discrete parts of a source PDF are included.
@param pdfs array of PDF documents
@param retain_numbering retain page numbering in output
@param remove_duplicate_fonts remove duplicate font data by merging
@param ranges array of ranges, one for each PDF*/
public native Pdf mergeSame(Pdf[] pdfs, boolean retain_numbering,
                            boolean remove_duplicate_fonts, Range[] ranges)
    throws CpdfError;
/** Returns a new document with just those pages in the page range.
 * @param pdf PDF document
 * @param range range*/
public native Pdf selectPages (Pdf pdf, Range range) throws CpdfError;
```

# **Pages**

```
cpdf -scale-page "<scale x> <scale y>" [-fast] in.pdf [<range>] -o out.pdf
cpdf -scale-to-fit "<x size> <y size>" [-fast]
     [-scale-to-fit-scale <scale>]
     in.pdf [<range>] -o out.pdf
cpdf -scale-contents [<scale>] [<position>] [-fast]
     in.pdf [<range>] -o out.pdf
cpdf -shift "<shift x> <shift y>" [-fast] in.pdf [<range>] -o out.pdf
cpdf -rotate <angle> in.pdf [<range>] -o out.pdf
cpdf -rotateby <angle> in.pdf [<range>] -o out.pdf
cpdf -upright [-fast] in.pdf [<range>] -o out.pdf
cpdf -rotate-contents <angle> [-fast] in.pdf [<range>] -o out.pdf
cpdf -hflip [-fast] in.pdf [<range>] -o out.pdf
cpdf -vflip [-fast] in.pdf [<range>] -o out.pdf
cpdf -mediabox "<x> <y> <w> <h>" in.pdf [<range>] -o out.pdf
cpdf -cropbox "<x> <y> <w> <h>" in.pdf [<range>] -o out.pdf
cpdf -remove-cropbox in.pdf [<range>] -o out.pdf
   (Also bleed, art, and trim versions of these two commands, for example -artbox,
-remove-trimbox)
cpdf -frombox <boxname> -tobox <boxname> [-mediabox-if-missing]
     in.pdf [<range>] -o out.pdf
cpdf -hard-box <boxname> [-fast] in.pdf [<range>]
     [-mediabox-if-missing] -o out.pdf
cpdf -show-boxes [-fast] in.pdf [<range>] -o out.pdf
cpdf -trim-marks [-fast] in.pdf [<range>] -o out.pdf
```

### 3.1 Page Sizes

Any time when a page size is required, instead of writing, for instance "210mm 197mm" one can instead write a4portrait. Here is a list of supported page sizes:

```
a0portrait
                  alportrait
                                     a2portrait
a3portrait
                  a4portrait
                                     a5portrait
a6portrait
                  a7portrait
                                     a8portrait
a9portrait
                  al0portrait
a0landscape
                  allandscape
                                     a21andscape
a3landscape
                  a4landscape
                                     a5landscape
a6landscape
                  a7landscape
                                     a8landscape
a9landscape
                  a10landscape
usletterportrait usletterlandscape
uslegalportrait
                 uslegallandscape
```

### 3.2 Scale Pages

The -scale-page operation scales each page in the range by the X and Y factors given. This scales both the page contents, and the page size itself. It also scales any Crop Box and other boxes (Art Box, Trim Box etc). As with several of these commands, remember to take into account any page rotation when considering what the X and Y axes relate to.

```
cpdf -scale-page "2 2" in.pdf -o out.pdf

Convert an A4 page to A3, for instance.
```

The -scale-to-fit operation scales each page in the range to fit a given page size, preserving aspect ratio and centering the result.

```
cpdf -scale-to-fit "297mm 210mm" in.pdf -o out.pdf
cpdf -scale-to-fit a4portrait in.pdf -o out.pdf

Scale a file's pages to fit A4 portrait.
```

The scale can optionally be set to a percentage of the available area, instead of filling it.

```
cpdf -scale-to-fit a4portrait -scale-to-fit-scale 0.9 in.pdf -o out.pdf Scale a file's pages to fit A4 portrait, scaling the page 90% of its possible size.
```

NB: -scale-to-fit operates with respect to the media box not the crop box. If necessary, set the media box to be equal to the crop box first. In addition, -scale-to-fit presently requires

that the origin of the media box be (0, 0). This can be assured by preprocessing with -upright (described elsewhere in this chapter).

The -scale-contents operation scales the contents about the center of the crop box (or, if absent, the media box), leaving the page dimensions (boxes) unchanged.

```
cpdf -scale-contents 0.5 in.pdf -o out.pdf
```

Scale a file's contents on all pages to 50% of its original dimensions.

To scale about a point other than the center, one can use the positioning commands described in Section 8.2.4. For example:

```
cpdf -scale-contents 0.5 -topright 20 in.pdf -o out.pdf
```

Scale a file's contents on all pages to 50% of its original dimensions about a point 20pts from its top right corner.

### 3.3 Shift Page Contents

The -shift operation shifts the contents of each page in the range by X points horizontally and Y points vertically.

```
cpdf -shift "50 0" in.pdf even -o out.pdf
```

Shift pages to the right by 50 points (for instance, to increase the binding margin).

#### 3.4 Rotating Pages

There are two ways of rotating pages: (1) setting a value in the PDF file which asks the viewer (e.g. Acrobat) to rotate the page on-the-fly when viewing it (use -rotate or -rotateby) and (2) actually rotating the page contents and/or the page dimensions (use -upright (described elsewhere in this chapter) afterwards or -rotate-contents to just rotate the page contents).

The possible values for -rotate and -rotate-by are 0, 90, 180 and 270, all interpreted as being clockwise. Any value may be used for -rotate-contents.

The -rotate operation sets the viewing rotation of the selected pages to the absolute value given.

```
cpdf -rotate 90 in.pdf -o out.pdf
```

Set the rotation of all the pages in the input file to ninety degrees clockwise.

The -rotateby operation changes the viewing rotation of all the given pages by the relative value given.

```
cpdf -rotateby 90 in.pdf -o out.pdf
```

Rotate all the pages in the input file by ninety degrees clockwise.

The -rotate-contents operation rotates the contents and dimensions of the page by the given relative value.

```
cpdf -rotate-contents 90 in.pdf -o out.pdf
```

Rotate all the page contents in the input file by ninety degrees clockwise. Does not change the page dimensions.

The -upright operation does whatever combination of -rotate and -rotate-contents is required to change the rotation of the document to zero without altering its appearance. In addition, it makes sure the media box has its origin at (0,0), changing other boxes to compensate. This is important because some operations in CPDF (such as scale-to-fit), and in other PDF-processing programs, work properly only when the origin is (0,0).

```
cpdf -upright in.pdf -o out.pdf
```

Make pages upright.

### 3.5 Flipping Pages

The <code>-hflip</code> and <code>-vflip</code> operations flip the contents of the chosen pages horizontally or vertically. No account is taken of the current page rotation when considering what "horizontally" and "vertically" mean, so you may like to use <code>-upright</code> (see above) first.

```
cpdf -hflip in.pdf even -o out.pdf
Flip the even pages in in.pdf horizontally.
    cpdf -vflip in.pdf -o out.pdf
Flip all the pages in in.pdf vertically.
```

### 3.6 Boxes and Cropping

All PDF files contain a *media box* for each page, giving the dimensions of the paper. To change these dimensions (without altering the page contents in any way), use the <code>-mediabox</code> operation.

```
cpdf -mediabox "Opt Opt 500pt 500pt" in.pdf -o out.pdf
```

Set the media box to 500 points square.

The four numbers are minimum x, minimum y, width, height. x coordinates increase to the right, y coordinates increase upwards. PDF file can also optionally contain a *crop box* for each page, defining to what extent the page is cropped before being displayed or printed. A crop box can be set, changed and removed, without affecting the underlying media box. To set or change the crop box use -cropbox. To remove any existing crop box, use -remove-cropbox.

```
cpdf -cropbox "Opt Opt 200mm 200mm" in.pdf -o out.pdf
```

Crop pages to the bottom left 200-millimeter square of the page.

```
cpdf -remove-cropbox in.pdf -o out.pdf
```

Remove cropping.

Note that the crop box is only obeyed in some viewers. Similar operations are available for the bleed, art, and trim boxes (-art, -remove-bleed etc.)

```
cpdf -frombox <boxname> -tobox <boxname> [-mediabox-if-missing]
  in.pdf [<range>] -o out.pdf
```

Copy the contents of one box to another.

This operation copies the contents of one box (Media box, Crop box, Trim box etc.) to another. If <code>-mediabox-if-missing</code> is added, the media box will be substituted when the 'from' box is not set for a given page. For example

```
cpdf -frombox /TrimBox -tobox /CropBox in.pdf -o out.pdf
```

copies the Trim Box of each page to the Crop Box of each page. The possible boxes are /MediaBox, /CropBox, /BleedBox, /TrimBox, /ArtBox.

A hard box (one which clips its contents by inserting a clipping rectangle) may be created with the <code>-hard-box</code> operation:

```
cpdf -hard-box /TrimBox in.pdf -o out.pdf
```

This means the resultant file may be used as a stamp without contents outside the given box reappearing. The <code>-mediabox-if-missing</code> option may also be used here.

### 3.7 Showing Boxes and Printer's Marks

The -show-boxes operation displays the boxes present on each page as method of debugging. Since boxes may be coincident, they are shown in differing colours and dash patterns so they may be identified even where they overlap. The colours are:

Media box Red
Crop box Green
Art box Blue
Trim box Orange
Bleed box Pink

The -trim-marks operation adds trim marks to a PDF file. The trim box must be present.

```
/* CHAPTER 3. Pages */
/** Scales the page dimensions
and content by the given scale, about (0, 0). Other boxes (crop etc. are
altered as appropriate).
@param pdf PDF document
@param range page range
@param sx X scale
@param sy Y scale*/
public native void scalePages(Pdf pdf, Range range, double sx, double sy)
    throws CpdfError;
/** Scales the content to fit new page dimensions (width x height)
multiplied by scale (typically 1.0). Other boxes (crop etc. are altered as
appropriate).
@param pdf PDF document
@param range page range
@param w width in points
@param h height in points
@param scale scale (typically 1.0)
public native void scaleToFit (Pdf pdf, Range range, double w, double h,
                              double scale)
   throws CpdfError;
/** Scales the page content to fit the given page size, possibly multiplied
by scale (typically 1.0).
@param pdf PDF document
@param range page range
@param papersize paper size, such as {@link #a4portrait a0portrait}
@param scale scale (typically 1.0)
public native void scaleToFitPaper(Pdf pdf, Range range, int papersize,
                                   double scale)
   throws CpdfError;
/** Scales the contents of the pages in the range about the point given by
the <code>anchor</code>, <code>p1</code> and <code>p2</code> by the scale
given. See the documentation for the chosen anchor.
@param pdf PDF document
@param range page range
@param anchor position anchor, such as {@link #posCentre posCentre}
@param p1 position parameter 1
@param p2 position parameter 2
@param scale scale
*/
public native void scaleContents (Pdf pdf, Range range, int anchor,
                                 double p1, double p2, double scale)
```

```
throws CpdfError;
/** Shifts the content of the pages in the range.
@param pdf PDF document
@param range page range
@param dx X shift
@param dy Y shift
public native void shiftContents (Pdf pdf, Range range, double dx,
                                 double dy)
    throws CpdfError;
/** Changes the viewing rotation to an absolute value. Appropriate
rotations are 0, 90, 180, 270.
@param pdf PDF document
@param range page range
@param angle viewing rotation
public native void rotate (Pdf pdf, Range range, int angle)
    throws CpdfError;
/** Changes the viewing rotation by a relative value. Appropriate
rotations are 0, 90, 180, 270.
@param pdf PDF document
@param range page range
@param angle viewing rotation
public native void rotateBy(Pdf pdf, Range range, int angle)
    throws CpdfError;
/** Rotates the content about the centre of the page by the given number of
degrees, in a clockwise direction.
@param pdf PDF document
@param range page range
@param angle angle in degrees
*/
public native void rotateContents(Pdf pdf, Range range, double angle)
   throws CpdfError;
/** Changes the viewing rotation of the pages in the range,
counter-rotating the dimensions and content such that there is no visual
change. */
public native void upright (Pdf pdf, Range range) throws CpdfError;
/** Flips horizontally the pages in the range. */
public native void hFlip(Pdf pdf, Range range) throws CpdfError;
/** Flips vertically the pages in the range. */
public native void vFlip(Pdf pdf, Range range) throws CpdfError;
/** Crops a page, replacing any existing crop box. The dimensions are in
```

```
points.
@param pdf PDF document
@param range page range
@param x minimum X
@param y minimum Y
@param w width
@param h height */
public native void crop(Pdf pdf, Range range, double x, double y, double w,
                        double h)
   throws CpdfError;
/** Removes any crop box from pages in the range. */
public native void removeCrop(Pdf pdf, Range range) throws CpdfError;
/** Removes any trim box from pages in the range. */
public native void removeTrim(Pdf pdf, Range range) throws CpdfError;
/** Removes any art box from pages in the range. */
public native void removeArt (Pdf pdf, Range range) throws CpdfError;
/** Removes any bleed box from pages in the range. */
public native void removeBleed(Pdf pdf, Range range) throws CpdfError;
/** Adds trim marks to the given pages, if the trimbox exists. */
public native void trimMarks (Pdf pdf, Range range) throws CpdfError;
/** Shows the boxes on the given pages, for debug. */
public native void showBoxes (Pdf pdf, Range range) throws CpdfError;
/** Makes a given box a 'hard box' i.e clips it explicitly.
@param pdf PDF document
@param range page range
@param box box name e.g "/CropBox" */
public native void hardBox(Pdf pdf, Range range, String box)
   throws CpdfError;
```

# **Encryption and Decryption**

#### 4.1 Introduction

PDF files can be encrypted using various types of encryption and attaching various permissions describing what someone can do with a particular document (for instance, printing it or extracting content). There are two types of person:

The **User** can do to the document what is allowed in the permissions.

The **Owner** can do anything, including altering the permissions or removing encryption entirely.

There are five kinds of encryption:

- 40-bit encryption (method 40bit) in Acrobat 3 (PDF 1.1) and above
- 128-bit encryption (method 128bit) in Acrobat 5 (PDF 1.4) and above
- 128-bit AES encryption (method AES) in Acrobat 7 (PDF 1.6) and above
- 256-bit AES encryption (method AES256) in Acrobat 9 (PDF 1.7) this is deprecated do not use for new documents
- 256-bit AES encryption (method AES256ISO) in PDF 2.0

All encryption supports these kinds of permissions:

```
    -no-edit
    -no-print
    -no-copy
    -no-annot
    Cannot change the document
    Cannot print the document
    Cannot select or copy text or graphics
    Cannot add or change form fields or annotations
```

In addition, 128-bit encryption (Acrobat 5 and above) and AES encryption supports these:

```
    -no-forms
    -no-extract
    -no-assemble
    -no-hq-print
    Cannot edit form fields
    Cannot extract text or graphics
    Cannot merge files etc.
    Cannot print high-quality
```

Add these options to the command line to prevent each operation.

### 4.2 Encrypting a Document

To encrypt a document, the owner and user passwords must be given (here, fred and charles respectively):

```
cpdf -encrypt 40bit fred charles -no-print in.pdf -o out.pdf
cpdf -encrypt 128bit fred charles -no-extract in.pdf -o out.pdf
cpdf -encrypt AES fred "" -no-edit -no-copy in.pdf -o out.pdf
```

A blank user password is common. In this event, PDF viewers will typically not prompt for a password for when opening the file or for operations allowable with the user password.

```
cpdf -encrypt AES256 fred "" -no-forms in.pdf -o out.pdf
```

In addition, the usual method can be used to give the existing owner password, if the document is already encrypted.

The optional -pw= preface may be given where a password might begin with a - and thus be confused with a command line option.

When using AES encryption, the option is available to refrain from encrypting the metadata. Add -no-encrypt-metadata to the command line.

### 4.3 Decrypting a Document

To decrypt a document, the owner password is provided.

```
cpdf -decrypt in.pdf owner=fred -o out.pdf
```

The user password cannot decrypt a file.

When appropriate passwords are not available, the option <code>-decrypt-force</code> may be added to the command line to process the file regardless.

# Compression

```
cpdf -decompress in.pdf -o out.pdf
cpdf -compress in.pdf -o out.pdf
cpdf -squeeze in.pdf [-squeeze-log-to <filename>]
    [-squeeze-no-recompress] [-squeeze-no-page-data] -o out.pdf
```

cpdf provides basic facilities for decompressing and compressing PDF streams, and for reprocessing the whole file to 'squeeze' it.

### 5.1 Decompressing a Document

To decompress the streams in a PDF file, for instance to manually inspect the PDF, use:

```
cpdf -decompress in.pdf -o out.pdf
```

If cpdf finds a compression type it can't cope with, the stream is left compressed. When using <code>-decompress</code>, object streams are not compressed. It may be easier for manual inspection to also remove object streams, by adding the <code>-no-preserve-objstm</code> option to the command.

### 5.2 Compressing a Document

To compress the streams in a PDF file, use:

```
cpdf -compress in.pdf -o out.pdf
```

cpdf compresses any streams which have no compression using the **FlateDecode** method, with the exception of Metadata streams, which are left uncompressed.

### 5.3 Squeezing a Document

To *squeeze* a PDF file, reducing its size by an average of about twenty percent (though sometimes not at all), use:

```
cpdf -squeeze in.pdf -o out.pdf
```

Adding -squeeze to the command line when using another operation will *squeeze* the file or files upon output.

The -squeeze operation writes some information about the squeezing process to standard output. The squeezing process involves several processes which losslessly attempt to reduce the file size. It is slow, so should not be used without thought.

```
$ ./cpdf -squeeze in.pdf -o out.pdf
Initial file size is 238169 bytes
Beginning squeeze: 123847 objects
Squeezing... Down to 114860 objects
Squeezing... Down to 114842 objects
Squeezing page data
Recompressing document
Final file size is 187200 bytes, 78.60% of original.
```

The -squeeze-log-to <filename> option writes the log to the given file instead of to standard output. Log contents is appended to the end of the log file, preserving existing contents.

There are two options which turn off parts of the squeezer. They are <code>-squeeze-no-recompress</code> for avoiding the reprocessing of malformed compressed sections, and <code>-squeeze-no-page-data</code> for avoiding the reprocessing of malformed page data.

```
/* CHAPTER 5. Compression */

/** Compresses any uncompressed streams in the given PDF using the Flate algorithm. */
public native void compress(Pdf pdf) throws CpdfError;

/** Decompresses any streams in the given PDF, so long as the compression method is supported. */
public native void decompress(Pdf pdf) throws CpdfError;

/** Squeezes a pdf in memory. */
public native void squeezeInMemory(Pdf pdf) throws CpdfError;
```

### **Bookmarks**

PDF bookmarks (properly called the *document outline*) represent a tree of references to parts of the file, typically displayed at the side of the screen. The user can click on one to move to the specified place. <code>cpdf</code> provides facilities to list, add, and remove bookmarks. The format used by the list and add operations is the same, so you can feed the output of one into the other, for instance to copy bookmarks.

#### 6.1 List Bookmarks

The <code>-list-bookmarks</code> operation prints (to standard output) the bookmarks in a file. The first column gives the level of the tree at which a particular bookmark is. Then the text of the bookmark in quotes. Then the page number which the bookmark points to. Then (optionally) the word "open" if the bookmark should have its children (at the level immediately below) visible when the file is loaded. Then the destination (see below). For example, upon executing

```
cpdf -list-bookmarks doc.pdf
```

the result might be:

```
0 "Part 1" 1 open
1 "Part 1A" 2 "[2 /XYZ 200 400 null]"
1 "Part 1B" 3
0 "Part 2" 4
1 "Part 2a" 5
```

If the page number is 0, it indicates that clicking on that entry doesn't move to a page.

By default, <code>cpdf</code> converts unicode to ASCII text, dropping characters outside the ASCII range. To prevent this, and return unicode UTF8 output, add the <code>-utf8</code> option to the command. To prevent any processing, use the <code>-raw</code> option. See Section 1.17 for more information. A newline in a bookmark is represented as "\n".

By using <code>-list-bookmarks-json</code> instead, the bookmarks are formatted as a JSON array, in order, of dictionaries formatted thus:

```
{ "level": 0,
  "text": "1 Basic Usage",
  "page": 17,
  "open": false,
  "target":
    [ { "I": 17 },
         { "N": "/XYZ" },
         { "F": 85.039 },
         { "F": 609.307 },
         null ]
}
```

See chapter 15 for more details of cpdf's JSON formatting. Bookmark text in JSON bookmarks, however, is in UTF8 for ease of use.

#### 6.1.1 Destinations

The destination is an extended description of where the bookmark should point to (i.e it can be more detailed than just giving the page). For example, it may point to a section heading halfway down a page. Here are the possibilities:

| Format                          | Description                                                               |  |  |
|---------------------------------|---------------------------------------------------------------------------|--|--|
| [p /XYZ left top zoom]          | Display page number <i>p</i> with ( <i>left</i> , <i>top</i> ) positioned |  |  |
|                                 | at upper-left of window and magnification of <i>zoom</i> .                |  |  |
|                                 | Writing "null" for any of <i>left</i> , top or zoom specifies no          |  |  |
|                                 | change. A <i>zoom</i> of 0 is the same as "null".                         |  |  |
| [ <i>p</i> /Fit]                | Display page number $p$ so as to fit fully within the window.             |  |  |
| [p /FitH top]                   | Display page number $p$ with vertical coordinate $top$                    |  |  |
| [p / 11111 10p]                 | at the top of the window and the page magnified                           |  |  |
|                                 | so its width fits the window. A null value for <i>top</i>                 |  |  |
|                                 | implies no change.                                                        |  |  |
| [p /FitV left]                  | Display page number $p$ with horizontal coordinate                        |  |  |
| [p , 110 , 19,1]                | left at the left of the window, and the page magnified                    |  |  |
|                                 | so its height fits the window. A null value for <i>left</i>               |  |  |
|                                 | implies no change.                                                        |  |  |
| [p /FitR left bottom right top] | Display page number $p$ magnified so as to fit entirely                   |  |  |
| 2, 4                            | within the rectangle specified by the other parame-                       |  |  |
|                                 | ters.                                                                     |  |  |
| [ <i>p</i> /FitB]               | As for /Fit but with the page's bounding box (see                         |  |  |
|                                 | below).                                                                   |  |  |
| [ <i>p</i> /FitBH <i>top</i> ]  | As for /FitH but with the page's bounding box (see                        |  |  |
|                                 | below).                                                                   |  |  |
| [p /FitBV left]                 | As for /FitV but with the page's bounding box (see                        |  |  |
|                                 | below).                                                                   |  |  |

The *bounding box* is the intersection of the page's crop box and the bounding box of the page contents. Some other kinds of destination may be produced by <code>-list-bookmarks</code>. They will be preserved by <code>-add-bookmarks</code> and may be edited as your risk.

### 6.2 Remove Bookmarks

The -remove-bookmarks operations removes all bookmarks from the file.

```
cpdf -remove-bookmarks in.pdf -o out.pdf
```

### 6.3 Add Bookmarks

The <code>-add-bookmarks</code> file adds bookmarks as specified by a bookmarks file, a text file in ASCII or UTF8 encoding and in the same format as that produced by the <code>-list-bookmarks</code> operation. If there are any bookmarks in the input PDF already, they are discarded. For example, if the file <code>bookmarks.txt</code> contains the output from <code>-list-bookmarks</code> above, then the command

```
cpdf -add-bookmarks bookmarks.txt in.pdf -o out.pdf
```

adds the bookmarks to the input file, writing to out.pdf. An error will be given if the bookmarks file is not in the correct form (in particular, the numbers in the first column which specify the level must form a proper tree with no entry being more than one greater than the last).

Bookmarks in JSON format (see above) may be added with -add-bookmarks-json:

```
cpdf -add-bookmarks-json bookmarks.json in.pdf -o out.pdf
```

Remember that strings in JSON bookmark files are in UTF8, rather than as native PDF strings.

### 6.4 Opening bookmarks

As an alternative to extracting a bookmark file and manipulating the open-status of bookmarks, mass manipulation may be achieved by the following operation:

```
cpdf -bookmarks-open-to-level <level> in.pdf -o out.pdf
```

A level of 0 will close all bookmarks, level 1 will open just the top level, closing all others etc. To open all of them, pick a sufficiently large level.

### 6.5 Making a Table of Contents

Cpdf can automatically generate a table of contents from existing bookmarks, adding it to the beginning of the document.

```
cpdf -table-of-contents in.pdf -o out.pdf
```

The page(s) added will have the same dimensions, media and crop boxes as the first page of the original file. The default title is "Table of Contents", though this may be changed:

```
cpdf -table-of-contents -toc-title "Contents" in.pdf -o out.pdf
```

An empty title removes the title. The sequence  $\n$  may be used to split the title into lines. The default font is 12pt Times Roman (and 24pt for the title). The base font and size may be changed with -font and -font-size (see chapter 8 for full details):

```
cpdf -table-of-contents -font "Courier-Bold" -font-size 8
   in.pdf -o out.pdf
```

By default, an entry for the new table of contents will be added to the document's bookmarks. To suppress this behaviour, add -toc-no-bookmark:

cpdf -table-of-contents -toc-no-bookmark in.pdf -o out.pdf

```
/* CHAPTER 6. Bookmarks */
/** Starts the bookmark retrieval process for a given PDF. */
public native void startGetBookmarkInfo(Pdf pdf) throws CpdfError;
/** Gets the number of bookmarks for the PDF given to {@link
#startGetBookmarkInfo(Pdf) startGetBookmarkInfo). */
public native int numberBookmarks() throws CpdfError;
/** Gets the bookmark level for the given bookmark
<code>0...(n - 1)</code>. */
public native int getBookmarkLevel(int serial) throws CpdfError;
/** Gets the bookmark target page for the given PDF (which must be the
same as the PDF passed to {@link #startGetBookmarkInfo(Pdf)
startGetBookmarkInfo}) and bookmark <code>0...(n - 1)</code>. */
public native int getBookmarkPage(Pdf pdf, int serial) throws CpdfError;
/** Returns the text of bookmark <code>0...(n - 1))</code> */
public String getBookmarkText(int serial) throws CpdfError;
/** Returns <code>true</code> if the bookmark is open. */
public native boolean getBookmarkOpenStatus(int serial) throws CpdfError;
/** Ends the bookmark retrieval process, cleaning up. */
public native void endGetBookmarkInfo() throws CpdfError;
/** Starts the bookmark setting process for n bookmarks. */
public native void startSetBookmarkInfo(int n) throws CpdfError;
/** Set bookmark level for the given bookmark <code>0...(n - 1)</code>. */
public native void setBookmarkLevel(int serial, int level)
    throws CpdfError;
/** Sets the bookmark target page for the given PDF (which must be the same
as the PDF to be passed to {@link #endSetBookmarkInfo(Pdf)
endSetBookmarkInfo) and bookmark <code>0...(n - 1)</code>. */
public native void setBookmarkPage(Pdf pdf, int serial, int pagenum)
    throws CpdfError;
/** Sets the open status of bookmark <code>0...(n - 1)</code>. */
public native void setBookmarkOpenStatus(int serial, boolean open)
    throws CpdfError;
/** Sets the text of bookmark <code>0...(n - 1)</code>. */
public void setBookmarkText(int serial, String text) throws CpdfError;
/** Ends the bookmark setting process, writing the bookmarks to the given
```

```
PDF. */
public native void endSetBookmarkInfo(Pdf pdf) throws CpdfError;
/** Returns the bookmark data in JSON format. */
public native byte[] getBookmarksJSON(Pdf pdf) throws CpdfError;
/** Sets the bookmarks from JSON bookmark data. */
public native void setBookmarksJSON(Pdf pdf, byte[] data) throws CpdfError;
/** Typesets a table of contents from existing bookmarks and prepends it to
the document.
@param pdf PDF document
@param font font, such as {@link #timesRoman timesRoman}
@param fontsize font size
@param title table of contents title
@param bookmark if <code>true</code>, the table of contents gets its own
bookmark. */
public void tableOfContents(Pdf pdf, int font, double fontsize,
                            String title, boolean bookmark)
    throws CpdfError;
```

### **Presentations**

The PDF file format, starting at Version 1.1, provides for simple slide-show presentations in the manner of Microsoft Powerpoint. These can be played in Acrobat and possibly other PDF viewers, typically started by entering full-screen mode. The <code>-presentation</code> operation allows such a presentation to be built from any PDF file.

The -trans option chooses the transition style. When a page range is used, it is the transition *from* each page named which is altered. The following transition styles are available:

- **Split** Two lines sweep across the screen, revealing the new page. By default the lines are horizontal. Vertical lines are selected by using the -vertical option.
- **Blinds** Multiple lines sweep across the screen, revealing the new page. By default the lines are horizontal. Vertical lines are selected by using the -vertical option.
- **Box** A rectangular box sweeps inward from the edges of the page. Use -outward to make it sweep from the center to the edges.
- **Wipe** A single line sweeps across the screen from one edge to the other in a direction specified by the -direction option.
- **Dissolve** The old page dissolves gradually to reveal the new one.
- **Glitter** The same as **Dissolve** but the effect sweeps across the page in the direction specified by the -direction option.

To remove a transition style currently applied to the selected pages, omit the -trans option.

The -effect-duration option specifies the length of time in seconds for the transition itself. The default value is one second.

The -duration option specifies the maximum time in seconds that the page is displayed before the presentation automatically advances. The default, in the absence of the -duration option, is for no automatic advancement.

The -direction option (for **Wipe** and **Glitter** styles only) specifies the direction of the effect. The following values are valid:

0 Left to right

**90** Bottom to top (**Wipe** only)

**180** Right to left (**Wipe** only)

270 Top to bottom

315 Top-left to bottom-right (Glitter only)

#### For example:

```
cpdf -presentation in.pdf 2-end -trans Split -duration 10 -o out.pdf
```

The **Split** style, with vertical lines, and each slide staying ten seconds unless manually advanced. The first page (being a title) does not move on automatically, and has no transition effect.

To use different options on different page ranges, run cpdf multiple times on the file using a different page range each time.

# **Chapter 8**

# Watermarks and Stamps

```
cpdf -stamp-on source.pdf
    [-scale-stamp-to-fit] [<positioning command>] [-relative-to-cropbox]
    in.pdf [<range>] [-fast] -o out.pdf
cpdf -stamp-under source.pdf
    [-scale-stamp-to-fit] [<positioning command>] [-relative-to-cropbox]
    in.pdf [<range>] [-fast] -o out.pdf
cpdf -combine-pages over.pdf under.pdf
     [-fast] [-prerotate] [-no-warn-rotate] -o out.pdf
cpdf ([-add-text <text-format> | -add-rectangle <size>])
             [-color <color>]
                                       [-line-spacing <number>]
                                       [-linewidth <number>]
             [-outline]
             [-underneath]
                                       [-relative-to-cropbox]
                                       [-no-warn-rotate]
             [-prerotate]
             [-bates <number>]
                                       [-bates-at-range <number>]
             [-bates-pad-to <number>] [-opacity <number>]
             [-midline]
                                       [-topline]
             [-fast]
             in.pdf [<range>] -o out.pdf
See also positioning commands below.
cpdf -remove-text in.pdf [<range>] -o out.pdf
cpdf -prepend-content <content> in.pdf [<range>] -o out.pdf
cpdf -postpend-content <content> in.pdf [<range>] -o out.pdf
cpdf -stamp-as-xobject stamp.pdf in.pdf [<range>] -o out.pdf
NB: See discussion of -fast in Section 1.13.
```

## 8.1 Add a Watermark or Logo

The -stamp-on and -stamp-under operations stamp the first page of a source PDF onto or under each page in the given range of the input file. For example,

```
cpdf -stamp-on logo.pdf in.pdf odd -o out.pdf
```

stamps the file logo.pdf onto the odd pages of in.pdf, writing to out.pdf. A watermark should go underneath each page:

```
cpdf -stamp-under topsecret.pdf in.pdf -o out.pdf
```

The position commands in Section 8.2.4 can be used to locate the stamp more precisely (they are calculated relative to the crop box of the stamp). Or, preprocess the stamp with <code>-shift</code> first.

The <code>-scale-stamp-to-fit</code> option can be added to scale the stamp to fit the page before applying it. The use of positioning commands together with <code>-scale-stamp-to-fit</code> is not recommended.

The -combine-pages operation takes two PDF files and stamps each page of one over each page of the other. The length of the output is the same as the length of the "under" file. For instance:

```
cpdf -combine-pages over.pdf under.pdf -o out.pdf
```

Page attributes (such as the display rotation) are taken from the "under" file. For best results, remove any rotation differences in the two files using <code>-upright</code> (see above) first.

The -relative-to-cropbox option takes the positioning command to be relative to the crop box of each page rather than the media box.

## 8.2 Stamp Text, Dates and Times.

The -add-text operation allows text, dates and times to be stamped over one or more pages of the input at a given position and using a given font, font size and color.

```
cpdf -add-text "Copyright 2014 ACME Corp." in.pdf -o out.pdf
```

The default is black 12pt Times New Roman text in the top left of each page. The text can be placed underneath rather than over the page by adding the -underneath option.

Text previously added by cpdf may be removed by the -remove-text operation.

```
cpdf -remove-text in.pdf -o out.pdf
```

#### 8.2.1 Page Numbers

There are various special codes to include the page number in the text:

Page number in arabic notation (1, 2, 3...)%Page %PageDiv2 Page number in arabic notation divided by two %roman Page number in lower-case roman notation (i, ii, iii...) %Roman Page number in upper-case roman notation (I, II, III...) %EndPage Last page of document in arabic notation %Label The page label of the page %EndLabel The page label of the last page %filename The full file name of the input document

For example, the format "Page %Page of %EndPage" might become "Page 5 of 17".

NB: In some circumstances (e.g in batch files) on Microsoft Windows, % is a special character, and must be escaped (written as %%). Consult your local documentation for details.

#### 8.2.2 Date and Time Formats

```
%a
     Abbreviated weekday name (Sun, Mon etc.)
    Full weekday name (Sunday, Monday etc.)
응A
응b
     Abbreviated month name (Jan, Feb etc.)
응B
    Full month name (January, February etc.)
읗d
    Day of the month (01–31)
    Day of the month (1–31)
응e
왕H
    Hour in 24-hour clock (00–23)
%I
     Hour in 12-hour clock (01–12)
웅丁
    Day of the year (001–366)
응m
    Month of the year (01-12)
     Minute of the hour (00–59)
용M
     "a.m" or "p.m"
8p
응S
    Second of the minute (00–61)
     Same as %H:%M:%S
응T
     Weekday (1-7, 1 = Sunday)
응u
     Weekday (0-6, 0 = Sunday)
응W
응Y
     Year (0000–9999)
     The % character.
응응
```

#### 8.2.3 Bates Numbers

Unique page identifiers can be specified by putting %Bates in the format. The starting point can be set with the -bates option. For example:

```
cpdf -add-text "Page ID: %Bates" -bates 23745 in.pdf -o out.pdf
```

To specify that bates numbering begins at the first page of the range, use -bates-at-range instead. This option must be specified after the range is specified. To pad the bates number

up to a given number of leading zeros, use -bates-pad-to in addition to either -bates or -bates-at-range.

#### 8.2.4 Position

The position of the text may be specified either in absolute terms:

```
-pos-center "200 200"

Position the center of the baseline text at (200pt, 200pt)

-pos-left "200 200"

Position the left of the baseline of the text at (200pt, 200pt)

-pos-right "200 200"

Position the right of the baseline of the text at (200pt, 200pt)
```

Positions relative to certain common points can be set:

| -top 10           | Center of baseline 10 pts down from the top center    |
|-------------------|-------------------------------------------------------|
| -topleft 10       | Left of baseline 10 pts down and in from top left     |
| -topright 10      | Right of baseline 10 pts down and left from top right |
| -left 10          | Left of baseline 10 pts in from center left           |
| -bottomleft 10    | Left of baseline 10 pts in and up from bottom left    |
| -bottom 10        | Center of baseline 10 pts up from bottom center       |
| -bottomright 10   | Right of baseline 10 pts up and in from bottom right  |
| -right 10         | Right of baseline 10 pts in from the center right     |
| -diagonal         | Diagonal, bottom left to top right, centered on page  |
| -reverse-diagonal | Diagonal, top left to bottom right, centered on page  |
| -center           | Centered on page                                      |
|                   | • •                                                   |

No attempt is made to take account of the page rotation when interpreting the position, so -prerotate may be added to the command line if the file contains pages with a non-zero viewing rotation (to silence the rotation warning, add -no-warn-rotate instead) This is equivalent to pre-processing the document with -upright (see chapter 3).

The -relative-to-cropbox modifier can be added to the command line to make these measurements relative to the crop box instead of the media box.

The default position is equivalent to -topleft 100.

The -midline option may be added to specify that the positioning commands above are to be considered relative to the midline of the text, rather than its baseline. Similarly, the -topline option may be used to specify that the position is taken relative to the top of the text.

#### 8.2.5 Font and Size

The font may be set with the -font option. The 14 Standard PDF fonts are available:

```
Times-Roman
```

Times-Bold

Times-Italic

Times-BoldItalic

Helvetica

Helvetica-Bold

Helvetica-Oblique

Helvetica-BoldOblique

Courier

Courier-Bold

Courier-Oblique

Courier-BoldOblique

Symbol

ZapfDingbats

For example, page numbers in Times Italic can be achieved by:

```
cpdf -add-text "-%Page-" -font "Times-Italic" in.pdf -o out.pdf
```

See Section 14.3 for how to use other fonts. The font size can be altered with the -font-size option, which specifies the size in points:

```
cpdf -add-text "-%Page-" -font-size 36 in.pdf -o out.pdf
```

#### **8.2.6** Colors

The -color option takes an RGB (3 values), CYMK (4 values), or Grey (1 value) color. Components range between 0 and 1. The following RGB colors are predefined:

| Color | R, G, B |
|-------|---------|
| white | 1, 1, 1 |
| black | 0, 0, 0 |
| red   | 1, 0, 0 |
| green | 0, 1, 0 |
| blue  | 0, 0, 1 |

```
cpdf -add-text "Hullo" -color "red" in.pdf -o out.pdf
cpdf -add-text "Hullo" -color "0.5 0.5 0.5" in.pdf -o out.pdf
cpdf -add-text "Hullo" -color "0.75" in.pdf -o out.pdf
cpdf -add-text "Hullo" -color "0.5 0.5 0.4 0.9" in.pdf -o out.pdf
```

Partly-transparent text may be specified using the <code>-opacity</code> option. Wholly opaque is 1 and wholly transparent is 0. For example:

```
cpdf -add-text "DRAFT" -color "red" -opacity 0.3 -o out.pdf
```

#### 8.2.7 Outline Text

The -outline option sets outline text. The line width (default 1pt) may be set with the -linewidth option. For example, to stamp documents as drafts:

```
cpdf -add-text "DRAFT" -diagonal -outline in.pdf -o out.pdf
```

#### 8.2.8 Multi-line Text

The code  $\n$  can be included in the text string to move to the next line. In this case, the vertical position refers to the baseline of the first line of text (if the position is at the top, top left or top right of the page) or the baseline of the last line of text (if the position is at the bottom, bottom left or bottom right).

```
cpdf -add-text "Specification\n%Page of %EndPage"
    -topright 10 in.pdf -o out.pdf
```

The -midline option may be used to make these vertical positions relative to the midline of a line of text rather than the baseline, as usual.

The -line-spacing option can be used to increase or decrease the line spacing, where a spacing of 1 is the standard.

Justification of multiple lines is handled by the <code>-justify-left</code>, <code>-justify-right</code> and <code>-justify-center</code> options. The defaults are left justification for positions relative to the left hand side of the page, right justification for those relative to the right, and center justification for positions relative to the center of the page. For example:

```
cpdf -add-text "Long line\nShort" -justify-right
   in.pdf -o out.pdf
```

#### 8.2.9 Special Characters

If your command line allows for the inclusion of unicode characters, the input text will be considered as UTF8 by cpdf. Special characters which exist in the PDF WinAnsiEncoding Latin 1 code (such as many accented characters) will be reproduced in the PDF. This does not mean, however, that every special character can be reproduced – it must exist in the font. When using a custom font, cpdf will attempt to convert from UTF8 to the encoding of that font automatically.

(For compatibility with previous versions of cpdf, special characters may be introduced manually with a backslash followed by the three-digit octal code of the character in the PDF WinAnsiEncoding Latin 1 Code. The full table is included in Appendix D of the Adobe PDF Reference Manual, which is available at https://wwwimages2.adobe.com/content/dam/acom/en/devnet/pdf/pdfs/PDF32000\_2008.pdf. For example, a German sharp s (ß) may be introduced by \337.)

## 8.3 Stamping Graphics

A rectangle may be placed on one or more pages by using the <code>-add-rectangle <size></code> command. Most of the options discussed above for text placement apply in the same way. For example:

```
cpdf -add-rectangle "200 300" -pos-right 30 -color red -outline
    in.pdf -o out.pdf
```

This can be used to blank out or highlight part of the document. The following positioning options work as you would expect: -topleft, -top, -topright, -right, -bottomright, -bottom, -bottomleft, -left, -center. When using the option -pos-left "x y", the point (x, y) refers to the bottom-left of the rectangle. When using the option -pos-right "x y", the point (x, y) refers to the bottom-right of the rectangle. When using the option -pos-center "x y", the point (x, y) refers to the center of the rectangle. The options -diagonal and -reverse-diagonal have no meaning.

#### 8.4 Low-level facilities

These two operations add content directly to the beginning or end of the page data for a page. You must understand the PDF page description language to use these.

```
cpdf -prepend-content <content> in.pdf [<range>] -o out.pdf
cpdf -postpend-content <content> in.pdf [<range>] -o out.pdf
```

The -fast option may be added (see Chapter 1). The -stamp-as-xobject operation puts a file in another as a Form XObject on the given pages. You can then use -prepend-content or -postpend-content to use it.

cpdf -stamp-as-xobject stamp.pdf in.pdf [<range>] -o out.pdf

#### Java Interface

```
/* CHAPTER 8. Logos, Watermarks and Stamps */
/** Stamps another PDF on top of all the pages in the document which are in
the range. The stamp is placed with its origin at the origin of the target
document.
@param stamp_pdf stamp PDF document
@param pdf PDF document
@param range page range */
public native void stampOn(Pdf stamp_pdf, Pdf pdf, Range range)
   throws CpdfError;
/** Stamps another PDF under all the pages in the document which are in the
range. The stamp is placed with its origin at the origin of the target
document.
@param stamp_pdf stamp PDF document
@param pdf PDF document
@param range page range */
public native void stampUnder(Pdf stamp_pdf, Pdf pdf, Range range)
    throws CpdfError;
/** A stamping function with extra features.
@param pdf first PDF document
@param pdf2 second PDF document
@param range page range
@param isover if <code>true</code>, <code>pdf</code> goes over
<code>pdf2</code> otherwise under
@param scale_stamp_to_fit if <code>true</code> scales the stamp to fit
the page.
@param anchor position anchor, such as {@link #posCentre posCentre}
@param pl position parameter one
@param p2 position parameter two
@param relative_to_cropbox if <code>true</code>, the position is relative
to the crop box rather than the media box. */
public native void stampExtended (Pdf pdf, Pdf pdf2, Range range,
                                 boolean isover,
                                 boolean scale_stamp_to_fit, int anchor,
                                 double p1, double p2,
                                 boolean relative_to_cropbox)
   throws CpdfError;
/** Combines the two PDFs page-by-page, putting each page of 'over' over
each page of 'under'. */
public native Pdf combinePages (Pdf under, Pdf over) throws CpdfError;
/** Adds text to the pages in the given range.
@param metrics if <code>true</code>, only collect metrics
@param pdf PDF document
@param range page range
```

```
@param text the text to stamp, including any special codes
@param anchor position anchor, such as {@link #posCentre posCentre}
@param p1 position parameter one
@param p2 position parameter two
@param linespacing line spacing
@param bates starting bates number
@param font font, such as {@link #timesRoman timesRoman}
@param fontsize font size
@param r red component of colour
@param g green component of colour
@param b blue component of colour
@param underneath if <code>true</code>, text goes under page
@param cropbox if <code>true</code>,
relative to cropbox rather than media box
@param outline text is outline
@param opacity opacity
@param justification justification,
such as {@link #leftJustify leftJustify}
@param midline position is relative to midline not baseline
@param topline position is relative to topline not baseline
@param filename file name, if requied by special code in text
@param linewidth line width
@param embed_fonts if true, embed fonts
public void addText (boolean metrics, Pdf pdf, Range range, String text,
                    int anchor, double p1, double p2, double linespacing,
                    int bates, int font, double fontsize, double r,
                    double g, double b, boolean underneath,
                    boolean cropbox, boolean outline, double opacity,
                    int justification, boolean midline, boolean topline,
                    String filename, double linewidth, boolean embed_fonts)
    throws CpdfError;
/** Adds text with most parameters default.
@param pdf PDF document
@param range page range
@param text the text to stamp, including any special codes
@param anchor position anchor, such as {@link #posCentre posCentre}
@param p1 position parameter one
@param p2 position parameter two
@param font font, such as {@link #timesRoman timesRoman}
@param fontsize font size
public void addTextSimple(Pdf pdf, Range range, String text, int anchor,
                          double p1, double p2, int font, double fontsize)
    throws CpdfError;
/** Removes any text added by Jcpdf from the given pages. */
public native void removeText (Pdf pdf, Range range) throws CpdfError;
/** Returns the width of a given string in the given font in thousandths of
```

```
a point.
@param font font, such as {@link #timesRoman timesRoman}
@param text text*/
public int textWidth(int font, String text) throws CpdfError;
/** Adds page content before or after the existing content to pages in the
given range in the given PDF.
@param s page content to add
@param before if <code>true</code> new content goes before, else after
@param pdf PDF document
@param range page range */
public void addContent(String s, boolean before, Pdf pdf, Range range)
    throws CpdfError;
/** Stamps a PDF onto the pages in the given range in pdf as a shared Form
XObject. The name of the newly-created XObject is returned.
@param pdf PDF document
@param range page range
@param stamp_pdf PDF document to stamp */
public native String stampAsXObject(Pdf pdf, Range range, Pdf stamp_pdf)
    throws CpdfError;
```

# Chapter 9

# **Multipage Facilities**

```
cpdf -pad-before in.pdf [<range>] [-pad-with pad.pdf] -o out.pdf
cpdf -pad-after in.pdf [<range>] [-pad-with pad.pdf] -o out.pdf
cpdf -pad-every [<integer>] in.pdf [-pad-with pad.pdf] -o out.pdf
cpdf -pad-multiple [<integer>] in.pdf -o out.pdf
cpdf -pad-multiple-before [<integer>] in.pdf -o out.pdf
cpdf [-impose <pagesize> | impose-xy <x y>]
        [-impose-columns] [-impose-rtl] [-impose-btt]
        [-impose-margin <margin>] [-impose-spacing <spacing>]
        [-impose-linewidth <width>] [-fast]
        in.pdf -o out.pdf
cpdf -twoup-stack [-fast] in.pdf -o out.pdf
```

## 9.1 Inserting Blank Pages

Sometimes, for instance to get a printing arrangement right, it's useful to be able to insert blank pages into a PDF file. <code>cpdf</code> can add blank pages before a given page or pages, or after. The pages in question are specified by a range in the usual way:

```
cpdf -pad-before in.pdf 1 -o out.pdf

Add a blank page before page 1 (i.e. at the beginning of the document.)

cpdf -pad-after in.pdf 2,16,38,84,121,147 -o out.pdf

Add a blank page after pages 2, 16, 38, 84, 121 and 147 (for instance, to add a clean page between chapters of a document.)
```

The dimensions of the padded page are derived from the boxes (media box, crop box etc.) of the page after or before which the padding is to be applied.

The -pad-every n operation places a blank page after every n pages, excluding any last one. For example...

```
cpdf -pad-every 3 in.pdf -o out.pdf

Add a blank page after every three pages
```

... on a 9 page document adds a blank page after pages 3 and 6.

In all three of these operations, one may specify <code>-pad-with</code> providing a (usually one-page) PDF file to be used instead of a blank page. For example, a page saying "This page left intentionally blank".

The -pad-multiple n operation adds blank pages so the document has a multiple of n pages. For example:

```
cpdf -pad-multiple 8 in.pdf -o out.pdf

Add blank pages to in.pdf so it has a multiple of 8 pages.
```

The -pad-multiple-before n operation adds the padding pages at the beginning of the file instead.

## 9.2 Imposition

Imposition is the act of putting two or more pages of an input document onto each page of the output document. There are two operations provided by cpdf:

- the -impose operation which, given a page size fits multiple pages into it; and
- the -impose-xy operation which, given an x and y value, builds an output page which fits x input pages horizontally and y input pages vertically.

```
cpdf -impose a0landscape in.pdf -o out.pdf

Impose as many pages as will fit on to new A0 landscape pages.
```

```
cpdf -impose-xy "3 4" in.pdf -o out.pdf
Impose 3 across and 4 down on to new pages of 3 times the width and 4 times the height of the input
ones.
```

The x value for -impose-xy may be set to zero to indicate an infinitely-wide page; the y value to indicate an infinitely-long one.

In both cases, the pages in the input file are assumed to be of the same dimensions.

The following options may be used to modify the output:

- -impose-columns Lay the pages out in columns rather than rows.
- -impose-rtl Lay the pages out right-to-left.
- -impose-btt Lay the pages out bottom-to-top.
- -impose-margin <margin> Add a margin around the edge of the page of the given width. When using -impose-xy the page size increases; with -impose the pages are scaled.
- -impose-spacing <spacing> Add spacing between each row and column. When using -impose-xy the page size increases; with -impose the pages are scaled.
- -impose-linewidth <width> Add a border around each input page. With -impose the pages are scaled after the border is added, so you must account for this yourself.

To impose with rotated pages, for example to put two A4 portrait pages two-up on an A3 landscape page, rotate them prior to imposition.

Two other ways of putting multiple pages on a single page remain from earlier versions of cpdf which lacked a general imposition operation. The <code>-twoup-stack</code> operation puts two logical pages on each physical page, rotating them 90 degrees to do so. The new mediabox is thus larger. The <code>-twoup</code> operation does the same, but scales the new sides down so that the media box is unchanged.

```
cpdf -two-up in.pdf -o out.pdf

Impose a document two-up, keeping the existing page size.
cpdf -two-up-stack in.pdf -o out.pdf

Impose a document two-up on a larger page by rotation.
```

NB: For all imposition options, see also discussion of -fast in Section 1.13.

## Java Interface

```
/* CHAPTER 9. Multipage facilities */
/** Imposes a PDF.
@param pdf PDF document
@param x x parameter
@param y y parameter
@param fit <code>true</code>: impose to fit a page of size x by y;
<code>false</code>: impose x by y
@param columns imposes by columns rather than rows
@param rtl impose right-to-left
@param btt impose bottom-to-top
@param center unused for now
Oparam margin margin around the output
@param spacing spacing between imposed inputs */
public native void impose (Pdf pdf, double x, double y, boolean fit,
                          boolean columns, boolean rtl, boolean btt,
                          boolean center, double margin, double spacing,
                          double linewidth)
   throws CpdfError;
/\star\star Imposes a document two up. twoUp does so by shrinking the page size, to
fit two pages on one. */
public native void twoUp (Pdf pdf) throws CpdfError;
/** Imposes a document two up. twoUpStack does so by doubling the page
size, to fit two pages on one. */
public native void twoUpStack(Pdf pdf) throws CpdfError;
/** Adds a blank page before each page in the given range. */
public native void padBefore (Pdf pdf, Range range) throws CpdfError;
/** Adds a blank page after each page in the given range. */
public native void padAfter(Pdf pdf, Range range) throws CpdfError;
/** Adds a blank page after every n pages. */
public native void padEvery(Pdf pdf, int n) throws CpdfError;
/** Adds pages at the end to pad the file to a multiple of n pages in
public native void padMultiple(Pdf pdf, int n) throws CpdfError;
/** Adds pages at the beginning to pad the file to a multiple of n pages in
length. */
public native void padMultipleBefore(Pdf pdf, int n) throws CpdfError;
```

# **Chapter 10**

# **Annotations**

```
cpdf -list-annotations in.pdf [<range>]
cpdf -list-annotations-json in.pdf [<range>]
cpdf -copy-annotations from.pdf to.pdf [<range>] -o out.pdf
cpdf -remove-annotations in.pdf [<range>] -o out.pdf
```

## 10.1 Listing Annotations

The -list-annotations operation prints the textual content of any annotations on the selected pages to standard output. Each annotation is preceded by the page number and followed by a newline. The output of this operation is always UTF8.

```
cpdf -list-annotations in.pdf > annots.txt
Print annotations from in.pdf, redirecting output to annots.txt.
```

More information can be obtained by listing annotations in JSON format:

```
cpdf -list-annotations-json in.pdf > annots.json
Print annotations from in.pdf in JSON format, redirecting output to annots.json.
```

This produces an array of (page number, annotation) pairs giving the PDF structure of each annotation. Destination pages for page links will have page numbers in place of internal PDF page links, and certain indirect objects are made direct but the content is otherwise unaltered. Here is an example entry for an annotation on page 10:

```
[
10,
```

A future version of cpdf will allow these JSON annotations to be edited and re-loaded into a PDF file.

## 10.2 Copying Annotations

The <code>-copy-annotations</code> operation copies the annotations in the given page range from one file (the file specified immediately after the option) to another pre-existing PDF. The range is specified after this pre-existing PDF. The result is then written an output file, specified in the usual way.

```
cpdf -copy-annotations from.pdf to.pdf 1-10 -o result.pdf
```

Copy annotations from the first ten pages of from.pdf onto the PDF file to.pdf, writing the result to results.pdf.

#### 10.3 Removing Annotations

The -remove-annotations operation removes all annotations from the given page range.

```
cpdf -remove-annotations in.pdf 1 -o out.pdf
```

Remove annotations from the first page of a file only.

# **Java Interface**

```
/* CHAPTER 10. Annotations */
/** Returns the annotations from a PDF in JSON format. */
public native byte[] annotationsJSON(Pdf pdf) throws CpdfError;
```

# **Chapter 11**

# Document Information and Metadata

```
cpdf -info [-raw | -utf8] in.pdf
cpdf -page-info in.pdf
cpdf -pages in.pdf
cpdf -set-title <title of document>
     [-also-set-xmp] [-just-set-xmp] [-raw] in.pdf -o out.pdf
(Also -set-author etc. See Section 11.2.)
cpdf -set-page-layout <layout> in.pdf -o out.pdf
cpdf -set-page-mode <mode> in.pdf -o out.pdf
cpdf -hide-toolbar <true | false> in.pdf -o out.pdf
     -hide-menubar
     -hide-window-ui
     -fit-window
     -center-window
     -display-doc-title
cpdf -open-at-page <page number> in.pdf -o out.pdf
cpdf -open-at-page-fit <page number> in.pdf -o out.pdf
cpdf -set-metadata <metadata-file> in.pdf -o out.pdf
cpdf -remove-metadata in.pdf -o out.pdf
cpdf -print-metadata in.pdf
cpdf -create-metadata in.pdf -o out.pdf
cpdf -set-metadata-date <date> in.pdf -o out.pdf
cpdf -add-page-labels in.pdf -o out.pdf
     [-label-style <style>] [-label-prefix <string>]
     [-label-startval <integer>] [-labels-progress]
```

```
cpdf -remove-page-labels in.pdf -o out.pdf
cpdf -print-page-labels in.pdf
```

## 11.1 Reading Document Information

The -info operation prints entries from the document information dictionary, and from any XMP metadata to standard output.

```
$cpdf -info pdf_reference.pdf
Encryption: 40bit
Linearized: true
Permissions: No edit
Version: 1.6
Pages: 1310
Title: PDF Reference, version 1.7
Author: Adobe Systems Incorporated
Subject: Adobe Portable Document Format (PDF)
Kevwords:
Creator: FrameMaker 7.2
Producer: Acrobat Distiller 7.0.5 (Windows)
Created: D:20061017081020Z
Modified: D:20061118211043-02'30'
XMP pdf:Producer: Adobe PDF library 7.77
XMP xmp:CreateDate: 2006-12-21T18:19:09+01:00
XMP xmp:CreatorTool: Adobe Illustrator CS2
XMP xmp:MetadataDate: 2006-12-21T18:19:09Z
XMP xmp:ModifyDate: 2006-12-21T18:19:09Z
XMP dc:title: AI6
```

The details of the format for creation and modification dates can be found in Appendix A.

By default, cpdf strips to ASCII, discarding character codes in excess of 127. In order to preserve the original unicode, add the -utf8 option. To disable all postprocessing of the string, add -raw. See Section 1.17 for more information.

The -page-info operation prints the page label, media box and other boxes page-by-page to standard output, for all pages in the current range.

```
$cpdf -page-info 14psfonts.pdf
Page 1:
Label: i
MediaBox: 0.000000 0.000000 600.000000 450.000000
CropBox: 200.000000 200.000000 500.000000 500.000000
BleedBox:
```

```
TrimBox:
ArtBox:
Rotation: 0
```

Note that the format for boxes is minimum x, minimum y, maximum x, maximum y.

The -pages operation prints the number of pages in the file.

```
cpdf -pages Archos.pdf
8
```

## 11.2 Setting Document Information

The *document information dictionary* in a PDF file specifies various pieces of information about a PDF. These can be consulted in a PDF viewer (for instance, Acrobat).

Here is a summary of the commands for setting entries in the document information dictionary:

```
Information
                  Example command-line fragment
Title
                  cpdf -set-title "Discourses"
Author
                  cpdf -set-author "Joe Smith"
Subject
                 cpdf -set-subject "Behavior"
Keywords
                  cpdf -set-keywords "Ape Primate"
Creator
                  cpdf -set-creator "Original Program"
                 cpdf -set-producer "Distilling Program"
Producer
Creation Date
                  cpdf -set-create "D:19970915110347-08'00'"
                 cpdf -set-modify "D:19970915110347-08'00'"
Modification Date
Mark as Trapped
                  cpdf -set-trapped
Mark as Untrapped
                 cpdf -set-untrapped
```

(The details of the format for creation and modification dates can be found in Appendix A. Using the date "now" uses the time and date at which the command is executed. Note also that -producer and -creator may be used to set the producer and/or the creator when writing any file, separate from the operations described in this chapter.)

For example, to set the title, the full command line would be

```
cpdf -set-title "A Night in London" in.pdf -o out.pdf
```

The text string is considered to be in UTF8 format, unless the -raw option is added—in which case, it is unprocessed, save for the replacement of any octal escape sequence such as  $\setminus 017$ , which is replaced by a character of its value (here, 15).

To set also any field in the XMP metadata, add <code>-also-set-xmp</code>. The field must exist already. To set only the field (not the document information dictionary), add <code>-just-set-xmp</code> instead.

#### 11.3 XMP Metadata

PDF files can contain a piece of arbitrary metadata, often in XMP format. This is typically stored in an uncompressed stream, so that other applications can read it without having to decode the whole PDF. To set the metadata:

```
cpdf -set-metadata data.xml in.pdf -o out.pdf
```

To remove any metadata:

```
cpdf -remove-metadata in.pdf -o out.pdf
```

To print the current metadata to standard output:

```
cpdf -print-metadata in.pdf
```

To create XMP metadata from scratch, using any information in the Document Information Dictionary (old-style metadata):

```
cpdf -create-metadata in.pdf -o out.pdf
```

To set the XMP metadata date field, use:

```
cpdf -set-metadata-date <date> in.pdf -o out.pdf
```

The date format is defined in Appendix A.2. Using the date "now" uses the time and date at which the command is executed.

### 11.4 Upon Opening a Document

#### 11.4.1 Page Layout

The -set-page-layout operation specifies the page layout to be used when a document is opened in, for instance, Acrobat. The possible (case-sensitive) values are:

SinglePage Display one page at a time

OneColumn Display the pages in one column

TwoColumnLeft Display the pages in two columns, odd numbered pages

on the left

TwoColumnRight Display the pages in two columns, even numbered pages

on the left

TwoPageLeft (PDF 1.5 and above) Display the pages two at a time, odd

numbered pages on the left

TwoPageRight (PDF 1.5 and above) Display the pages two at a time, even

numbered pages on the left

#### For instance:

```
cpdf -set-page-layout TwoColumnRight in.pdf -o out.pdf
```

NB: If the file has a valid /OpenAction setting, which tells the PDF reader to open at a certain page or position on a page, this will override the page layout option. To prevent this, use the -remove-dict-entry functionality from Section 18.9:

```
cpdf -remove-dict-entry /OpenAction in.pdf -o out.pdf
```

#### 11.4.2 Page Mode

The *page mode* in a PDF file defines how a viewer should display the document when first opened. The possible (case-sensitive) values are:

UseNone Neither document outline nor thumbnail images visible

UseOutlines Document outline (bookmarks) visible

UseThumbs Thumbnail images visible

FullScreen mode (no menu bar, window controls, or any-

thing but the document visible)

UseOC (PDF 1.5 and above) Optional content group panel visible

UseAttachments (PDF 1.5 and above) Attachments panel visible

#### For instance:

```
cpdf -set-page-mode FullScreen in.pdf -o out.pdf
```

#### 11.4.3 Display Options

-hide-toolbar Hide the viewer's toolbar

-hide-menubar Document outline (bookmarks) visible

-hide-window-ui Hide the viewer's scroll bars

-fit-window Resize the document's windows to fit size of first page

-center-window Position the document window in the center of the screen
-display-doc-title Display the document title instead of the file name in the

title bar

#### For instance:

```
cpdf -hide-toolbar true in.pdf -o out.pdf
```

The page a PDF file opens at can be set using -open-at-page:

```
cpdf -open-at-page 15 in.pdf -o out.pdf
```

To have that page scaled to fit the window in the viewer, use <code>-open-at-page-fit</code> instead:

```
cpdf -open-at-page-fit end in.pdf -o out.pdf
```

(Here, we used end to open at the last page. Any page specification describing a single page is ok here.)

#### 11.5 Page Labels

It is possible to add *page labels* to a document. These are not the printed on the page, but may be displayed alongside thumbnails or in print dialogue boxes by PDF readers. We use <code>-add-page-labels</code> to do this, by default with decimal arabic numbers (1,2,3...). We can add <code>-label-style</code> to choose what type of labels to add from these kinds:

```
DecimalArabic 1, 2, 3, 4, 5...

LowercaseRoman i, ii, iii, iv, v...

UppercaseLetters a, b, c, ..., z, aa, bb...

UppercaseLetters A, B, C, ..., Z, AA, BB...

No number, but a prefix will be used if defined.
```

We can use <code>-label-prefix</code> to add a textual prefix to each label. Consider a file with twenty pages and no current page labels (a PDF reader will assume 1,2,3...if there are none). We will add the following page labels:

```
i, ii, iii, iv, 1, 2, 3, 4, 5, 6, 7, 8, 9, 10, A-0, A-1, A-2, A-3, A-4, A-5
```

Here are the commands, in order:

By default the labels begin at page number 1 for each range. To override this, we can use <code>-label-startval</code> (we used 0 in the final command), where we want the numbers to begin at zero rather than one. The option <code>-labels-progress</code> can be added to make sure the start value progresses between sub-ranges when the page range specified is disjoint, e.g 1–9, 30–40 or odd.

Page labels may be removed altogether by using <code>-remove-page-labels</code> command. To print the page labels from an existing file, use <code>-print-page-labels</code>. For example:

```
$ cpdf -print-page-labels cpdfmanual.pdf
labelstyle: LowercaseRoman
labelprefix: None
startpage: 1
startvalue: 1
labelstyle: DecimalArabic
labelprefix: None
startpage: 9
startvalue: 1
```

#### Java Interface

```
/* CHAPTER 11. Document Information and Metadata */
/** Finds out if a document is linearized as quickly as possible without
loading it. */
public boolean isLinearized (String filename) throws CpdfError;
/** Returns the minor version number of a document. */
public native int getVersion(Pdf pdf) throws CpdfError;
/** Returns the major version number of a document. */
public native int getMajorVersion(Pdf pdf) throws CpdfError;
/** Returns the title of a document. */
public String getTitle(Pdf pdf) throws CpdfError;
/** Returns the author of a document. */
public String getAuthor(Pdf pdf) throws CpdfError;
/** Returns the subject of a document. */
public String getSubject (Pdf pdf) throws CpdfError;
/** Returns the keywords of a document. */
public String getKeywords(Pdf pdf) throws CpdfError;
/** Returns the creator of a document. */
public String getCreator(Pdf pdf) throws CpdfError;
/** Returns the producer of a document. */
public String getProducer(Pdf pdf) throws CpdfError;
/** Returns the creation date of a document. */
public String getCreationDate(Pdf pdf) throws CpdfError;
/** Returns the modification date of a document. */
public String getModificationDate(Pdf pdf) throws CpdfError;
/** Returns the XMP title of a document. */
public String getTitleXMP(Pdf pdf) throws CpdfError;
/** Returns the XMP author of a document. */
public String getAuthorXMP(Pdf pdf) throws CpdfError;
/** Returns the XMP subject of a document. */
public String getSubjectXMP(Pdf pdf) throws CpdfError;
/** Returns the XMP keywords of a document. */
public String getKeywordsXMP(Pdf pdf) throws CpdfError;
```

```
/** Returns the XMP creator of a document. */
public String getCreatorXMP(Pdf pdf) throws CpdfError;
/** Returns the XMP producer of a document. */
public String getProducerXMP(Pdf pdf) throws CpdfError;
/** Returns the XMP creation date of a document. */
public String getCreationDateXMP(Pdf pdf) throws CpdfError;
/** Returns the XMP modification date of a document. */
public String getModificationDateXMP(Pdf pdf) throws CpdfError;
/** Sets the title of a document. */
public void setTitle(Pdf pdf, String str) throws CpdfError;
/** Sets the author of a document. */
public void setAuthor (Pdf pdf, String str) throws CpdfError;
/** Sets the subject of a document. */
public void setSubject (Pdf pdf, String str) throws CpdfError;
/** Sets the keywords of a document. */
public void setKeywords (Pdf pdf, String str) throws CpdfError;
/** Sets the creator of a document. */
public void setCreator (Pdf pdf, String str) throws CpdfError;
/** Sets the producer of a document. */
public void setProducer(Pdf pdf, String str) throws CpdfError;
/** Sets the creation date of a document. */
public void setCreationDate(Pdf pdf, String str) throws CpdfError;
/** Sets the modification date of a document. */
public void setModificationDate(Pdf pdf, String str) throws CpdfError;
/** Sets the XMP title of a document. */
public void setTitleXMP(Pdf pdf, String str) throws CpdfError;
/** Sets the XMP author of a document. */
public void setAuthorXMP(Pdf pdf, String str) throws CpdfError;
/** Sets the XMP subject of a document. */
public void setSubjectXMP(Pdf pdf, String str) throws CpdfError;
/** Sets the XMP keywords of a document. */
public void setKeywordsXMP(Pdf pdf, String str) throws CpdfError;
/** Sets the XMP creator of a document. */
public void setCreatorXMP(Pdf pdf, String str) throws CpdfError;
```

```
/** Sets the XMP producer of a document. */
public void setProducerXMP(Pdf pdf, String str) throws CpdfError;
/** Sets the XMP creation date of a document. */
public void setCreationDateXMP(Pdf pdf, String str) throws CpdfError;
/** Sets the XMP modification date of a document. */
public void setModificationDateXMP(Pdf pdf, String str) throws CpdfError;
/** Returns the components from a PDF date string in an array of length 8.
@param datestring date string
@param r return array */
public native void getDateComponents(String datestring, int[] r)
    throws CpdfError;
/** Builds a PDF date string from individual components. */
public native String dateStringOfComponents(int year, int month, int day,
                                            int hour, int minute,
                                            int second, int hour_offset,
                                            int minute_offset)
    throws CpdfError;
/** Gets the viewing rotation for a given page. */
public native int getPageRotation(Pdf pdf, int pagenumber)
    throws CpdfError;
/** Returns <code>true</code> if the given page has the given box. E.g
"/CropBox".
@param pdf PDF document
@param pagenumber page number
@param boxname box name, e.g "/CropBox" */
public native boolean hasBox(Pdf pdf, int pagenumber, String boxname)
    throws CpdfError;
/** These functions get a box given the document. The values are returned
in a given array of length 4: min x, max x, min y, max y in points. Only
succeeds if such a box exists, as checked by {@link #hasBox(Pdf, int,
String) hasBox}. */
public native void getMediaBox(Pdf pdf, int pagenumber, double[] r)
    throws CpdfError;
public native void getCropBox(Pdf pdf, int pagenumber, double[] r)
    throws CpdfError;
public native void getBleedBox(Pdf pdf, int pagenumber, double[] r)
    throws CpdfError;
public native void getArtBox(Pdf pdf, int pagenumber, double[] r)
    throws CpdfError;
public native void getTrimBox(Pdf pdf, int pagenumber, double[] r)
```

```
throws CpdfError;
/** These functions set a box given the document page range, min x, max x,
min y, max y in points. */
public native void setMediabox (Pdf pdf, Range range, double minx,
                               double maxx, double miny, double maxy)
   throws CpdfError;
public native void setCropBox(Pdf pdf, Range range, double minx,
                              double maxx, double miny, double maxy)
    throws CpdfError;
public native void setTrimBox(Pdf pdf, Range range, double minx,
                              double maxx, double miny, double maxy)
    throws CpdfError;
public native void setArtBox(Pdf pdf, Range range, double minx,
                             double maxx, double miny, double maxy)
    throws CpdfError;
public native void setBleedBox(Pdf pdf, Range range, double minx,
                              double maxx, double miny, double maxy)
   throws CpdfError;
/** Marks a document as trapped. */
public native void markTrapped(Pdf pdf) throws CpdfError;
/** Marks a document as untrapped. */
public native void markUntrapped(Pdf pdf) throws CpdfError;
/** Marks a document as trapped in XMP metadata. */
public native void markTrappedXMP(Pdf pdf) throws CpdfError;
/** Marks a document as untrapped in XMP metadata. */
public native void markUntrappedXMP (Pdf pdf) throws CpdfError;
/** Sets the page layout for a document, such as {@link #singlePage
singlePage} */
public native void setPageLayout (Pdf pdf, int layout) throws CpdfError;
/** Sets the page mode for a document, such as {@link #useNone useNone} */
public native void setPageMode(Pdf pdf, int mode) throws CpdfError;
/** Sets the hide toolbar flag. */
public native void hideToolbar(Pdf pdf, boolean flag) throws CpdfError;
/** Sets the hide menubar flag. */
public native void hideMenubar (Pdf pdf, boolean flag) throws CpdfError;
/** Sets the hide window UI flag. */
public native void hideWindowUi (Pdf pdf, boolean flag) throws CpdfError;
```

```
/** Sets the fit window flag. */
public native void fitWindow(Pdf pdf, boolean flag) throws CpdfError;
/** Sets the center window flag. */
public native void centerWindow(Pdf pdf, boolean flag) throws CpdfError;
/** Sets the display document title flag. */
public native void displayDocTitle (Pdf pdf, boolean flag) throws CpdfError;
/** Sets the PDF to open, possibly with zoom-to-fit, at the given page
number.
@param pdf PDF document
@param fit if <code>true</code> zoom to fit
@param pagenumber page number */
public native void openAtPage(Pdf pdf, boolean fit, int pagenumber)
    throws CpdfError;
/** Sets the XMP metadata of a document, given a file name. */
public void setMetadataFromFile(Pdf pdf, String filename) throws CpdfError;
/** Sets the XMP metadata from an array of bytes. */
public native void setMetadataFromByteArray(Pdf pdf, byte[] data)
    throws CpdfError;
/** Removes the XMP metadata from a document. */
public native void removeMetadata(Pdf pdf) throws CpdfError;
/** Returns the XMP metadata from a document. */
public native byte[] getMetadata(Pdf pdf) throws CpdfError;
/** Builds fresh XMP metadata as best it can from
existing metadata in the document. */
public native void createMetadata(Pdf pdf) throws CpdfError;
/** Sets the metadata date for a PDF. The date is given in PDF date format.
Jcpdf will convert it to XMP format. The date "now" means now. */
public native void setMetadataDate(Pdf pdf, String date) throws CpdfError;
/** Adds page labels to a document.
@param pdf PDF document
@param style label style, such as {@link #decimalArabic decimalArabic}
@param prefix text for each label
@param offset can be used to shift the numbering up or down
@param range page range
@param progress if <code>true</code>, labels progress */
public void addPageLabels(Pdf pdf, int style, String prefix, int offset,
                          Range range, boolean progress)
    throws CpdfError
/** Removes the page labels from the document. */
```

```
public native void removePageLabels(Pdf pdf) throws CpdfError;
/** Calculates the full label string for a given page, and returns it. */
public String getPageLabelStringForPage(Pdf pdf, int pagenumber)
    throws CpdfError
/** Gets page label data. Call {@link #startGetPageLabels(Pdf)
startGetPageLabels} to find out how many there are, then use these serial
numbers to get the style, prefix, offset and start value (note not a
range). Call {@link #endGetPageLabels() endGetPageLabels} to clean up.
For example, a document might have five pages of introduction with roman
numerals, followed by the rest of the pages in decimal arabic, numbered
from one:
labelstyle = LowercaseRoman<br/>
labelprefix = ""<br/>
startpage = 1 < br/>
startvalue = 1<br/>
labelstyle = DecimalArabic<br/>
labelprefix = ""<br/>
startpage = 6<br/>
startvalue = 1<br> */
public native int startGetPageLabels(Pdf pdf) throws CpdfError;
public native void endGetPageLabels() throws CpdfError;
public native int getPageLabelOffset(int n) throws CpdfError;
public native int getPageLabelStyle(int n) throws CpdfError;
public native int getPageLabelRange(int n) throws CpdfError;
public String getPageLabelPrefix(int n) throws CpdfError;
```

# Chapter 12

# File Attachments

```
cpdf -attach-file <filename> [-to-page <page number>] in.pdf -o out.pdf
cpdf -list-attached-files in.pdf
cpdf -remove-files in.pdf -o out.pdf
cpdf -dump-attachments in.pdf -o <directory>
```

PDF supports adding attachments (files of any kind, including other PDFs) to an existing file. The cpdf tool supports adding and removing *document-level attachments* — that is, ones which are associated with the document as a whole rather than with an individual page, and also *page-level attachments*, associated with a particular page.

#### 12.1 Adding Attachments

To add an attachment, use the -attach-file operation. For instance,

```
cpdf -attach-file sheet.xls in.pdf -o out.pdf
```

attaches the Excel spreadsheet sheet.xls to the input file. If the file already has attachments, the new file is added to their number. You can specify multiple files to be attached by using -attach-file multiple times. They will be attached in the given order.

The -to-page option can be used to specify that the files will be attached to the given page, rather than at the document level. The -to-page option may be specified at most once.

#### 12.2 Listing Attachments

To list all document- and page-level attachments, use the <code>-list-attached-files</code> operation. The page number and filename of each attachment is given, page 0 representing a document-level attachment.

```
$cpdf -list-attached-files 14psfonts.pdf
0 utility.ml
0 utility.mli
4 notes.xls
```

#### 12.3 Removing Attachments

To remove all document-level and page-level attachments from a file, use the <code>-remove-files</code> operation:

```
cpdf -remove-files in.pdf -o out.pdf
```

# 12.4 Dumping Attachments to File

The <code>-dump-attachments</code> operation, when given a PDF file and a directory path as the output, will write each attachment under its filename (as displayed by <code>-list-attached-files</code> to that directory. The directory must exist prior to the call.

```
cpdf -dump-attachments in.pdf -o /home/fred/attachments
```

Unless the -raw option is given, the filenames are stripped of dubious special characters before writing. It is converted from unicode to 7 bit ASCII, and the following characters are removed, in addition to any character with ASCII code less than 32:

```
/ ? < > \ : * | " ^ + =
```

```
/* CHAPTER 12. File Attachments */
/** Attaches a file to the PDF. It is attached at document level.
@param filename file name
@param pdf PDF document */
public void attachFile (String filename, Pdf pdf) throws CpdfError;
/** Attaches a file to a page of the PDF. Given its file name, pdf, and the
page number to which it should be attached.
@param filename file name
@param pdf PDF document
@param pagenumber page number to attach to */
public void attachFileToPage(String filename, Pdf pdf, int pagenumber)
    throws CpdfError;
/** Attaches data from memory to a document.
@param data attachment itself
@param filename file name to use to describe attachment
@param pdf PDF document */
public void attachFileFromMemory(byte[] data, String filename, Pdf pdf)
    throws CpdfError;
/** Attaches data to a page from memory.
@param data attachment itself
@param filename file name to use to describe attachment
@param pdf PDF document */
public void attachFileToPageFromMemory(byte[] data, String filename,
                                       Pdf pdf, int pagenumber)
    throws CpdfError;
/** Removes all page- and document-level attachments from a document. */
public native void removeAttachedFiles(Pdf pdf) throws CpdfError;
/** Lists information about attachments. Call
{@link #startGetAttachments(pdf) startGetAttachments} first, then {@link
#numberGetAttachments() numberGetAttachments} to find out how many there are.
Then {@link #getAttachmentName(int) getAttachmentName}, {@link
#getAttachmentPage(int) getAttachmentPage), or {@link #getAttachmentData(int)
getAttachmentData\}. to return each one <code>0...(n - 1)</code>. Finally, call
{@link #endGetAttachments() #endGetAttachments} to clean up. */
public native void startGetAttachments(Pdf pdf) throws CpdfError;
public native int numberGetAttachments() throws CpdfError;
/** Gets the name of an attachment, given a serial number. */
public native String getAttachmentName(int serial) throws CpdfError;
/** Gets the page number, given a serial number. 0 = document level. */
```

public native int getAttachmentPage(int serial) throws CpdfError;

/\*\* Gets the attachment data itself, given a serial number. \*/
public native byte[] getAttachmentData(int serial) throws CpdfError;

public native void endGetAttachments() throws CpdfError;

# Working with Images

```
cpdf -extract-images in.pdf [<range>] [-im <path>] [-p2p <path>]
      [-dedup | -dedup-perpage] -o <path>
cpdf -image-resolution <minimum resolution> in.pdf [<range>]
```

## 13.1 Extracting images

Cpdf can extract the raster images to a given location. JPEG, JPEG2000 and JBIG2 images are extracted directly. Other images are written as PNGs, processed with either ImageMagick's "magick" command, or NetPBM's "pnmtopng" program, whichever is installed.

The -im or -p2p option is used to give the path to the external tool, one of which must be installed. The output specifer, e.g -o output/%% gives the number format for numbering the images. Output files are named serially from 0, and include the page number too. For example, output files might be called output/000-p1.jpg, output/001-p1.png, output/002-p3.jpg etc. Here is an example invocation:

```
cpdf -extract-images in.pdf -im magick -o output/%%%
```

The output directory must already exist. The -dedup option deduplicates images entirely; the -dedup-perpage option only per page.

## 13.2 Detecting Low-resolution Images

To list all images in the given range of pages which fall below a given resolution (in dots-per-inch), use the <code>-image-resolution</code> function:

```
cpdf -image-resolution 300 in.pdf [<range>]
```

```
2, /Im5, 531, 684, 149.935297, 150.138267
2, /Im6, 184, 164, 149.999988, 150.458710
2, /Im7, 171, 156, 149.999996, 150.579145
2, /Im9, 65, 91, 149.999986, 151.071856
2, /Im10, 94, 60, 149.999990, 152.284285
2, /Im15, 184, 139, 149.960011, 150.672060
4, /Im29, 53, 48, 149.970749, 151.616446
```

The format is *page number*, *image name*, *x pixels*, *y pixels*, *x resolution*, *y resolution*. The resolutions refer to the image's effective resolution at point of use (taking account of scaling, rotation etc).

## 13.3 Removing an Image

To remove a particular image, find its name using <code>-image-resolution</code> with a sufficiently high resolution (so as to list all images), and then apply the <code>-draft</code> and <code>-draft-remove-only</code> operations from Section 18.1.

```
/* CHAPTER 13. Images. */
/** Gets image data, including resolution at all points of use. Call
{@link #startGetImageResolution(pdf, double) startGetImageResolution(pdf,
min_required_resolution)} to begin the process of obtaining data on all
image uses below <code>min_required_resolution</code>, returning the total
number. So, to return all image uses, specify a very high
<code>min_required_resolution. Then, call the other functions giving
a serial number <code>0...n - 1</code>, to retrieve the data. Finally, call
{@link #endGetImageResolution() endGetImageResolution} to clean up. */
public native int startGetImageResolution(Pdf pdf, double res)
    throws CpdfError;
public native int getImageResolutionPageNumber(int serial)
    throws CpdfError;
public native String getImageResolutionImageName(int serial)
    throws CpdfError;
public native int getImageResolutionXPixels(int serial) throws CpdfError;
public native int getImageResolutionYPixels(int serial) throws CpdfError;
public native double getImageResolutionXRes(int serial) throws CpdfError;
public native double getImageResolutionYRes(int serial) throws CpdfError;
public native void endGetImageResolution() throws CpdfError;
```

## **Fonts**

## 14.1 Listing Fonts

The <code>-list-fonts</code> operation prints the fonts in the document, one-per-line to standard output. For example:

```
1 /F245 /Type0 /Cleargothic-Bold /Identity-H
1 /F247 /Type0 /ClearGothicSerialLight /Identity-H
1 /F248 /Type1 /Times-Roman /WinAnsiEncoding
1 /F250 /Type0 /Cleargothic-RegularItalic /Identity-H
2 /F13 /Type0 /Cleargothic-Bold /Identity-H
2 /F16 /Type0 /Arial-ItalicMT /Identity-H
2 /F21 /Type0 /ArialMT /Identity-H
2 /F21 /Type0 /ArialMT /Identity-H
2 /F58 /Type1 /Times-Roman /WinAnsiEncoding
2 /F59 /Type0 /ClearGothicSerialLight /Identity-H
2 /F61 /Type0 /Cleargothic-BoldItalic /Identity-H
2 /F68 /Type0 /Cleargothic-RegularItalic /Identity-H
3 /F47 /Type0 /Cleargothic-Bold /Identity-H
3 /F49 /Type0 /ClearGothicSerialLight /Identity-H
3 /F50 /Type1 /Times-Roman /WinAnsiEncoding
3 /F52 /Type0 /Cleargothic-BoldItalic /Identity-H
```

98 Chapter 14. Fonts

```
3 /F54 /Type0 /TimesNewRomanPS-BoldItalicMT /Identity-H
3 /F57 /Type0 /Cleargothic-RegularItalic /Identity-H
4 /F449 /Type0 /Cleargothic-Bold /Identity-H
4 /F451 /Type0 /ClearGothicSerialLight /Identity-H
4 /F452 /Type1 /Times-Roman /WinAnsiEncoding
```

The first column gives the page number, the second the internal unique font name, the third the type of font (Type1, TrueType etc), the fourth the PDF font name, the fifth the PDF font encoding.

## 14.2 Listing characters in a font

We can use <code>cpdf</code> to find out which characters are available in a given font, and to print the map between character codes, unicode codepoints, and Adobe glyph names. This is presently a best-effort service, and does not cover all font/encoding types.

We find the name of the font by using -list-fonts:

```
$ ./cpdf -list-fonts cpdfmanual.pdf 1
1 /F46 /Type1 /XYPLPB+NimbusSanL-Bold
1 /F49 /Type1 /MCBERL+URWPalladioL-Roma
```

We may then print the table, giving either the font's name (e.g /F46) or basename (e.g /XYPLPB+NimbusSanL-Bold):

```
$ ./cpdf -print-font-table /XYPLPB+NimbusSanL-Bold
         -print-font-table-page 1 cpdfmanual.pdf
67 = U+0043 (C - LATIN CAPITAL LETTER C) = /C
68 = U+0044 (D - LATIN CAPITAL LETTER D) = /D
70 = U + 0046 (F - LATIN CAPITAL LETTER F) = /F
71 = U+0047 (G - LATIN CAPITAL LETTER G) = /G
76 = U+004C (L - LATIN CAPITAL LETTER L) = /L
80 = U+0050 (P - LATIN CAPITAL LETTER P) = /P
84 = U+0054 (T - LATIN CAPITAL LETTER T) = /T
97 = U+0061 (a - LATIN SMALL LETTER A) = /a
99 = U+0063 (c - LATIN SMALL LETTER C) = /c
100 = U + 0064 (d - LATIN SMALL LETTER D) = /d
101 = U+0065 (e - LATIN SMALL LETTER E) = /e
104 = U+0068 (h - LATIN SMALL LETTER H) = /h
105 = U+0069 (i - LATIN SMALL LETTER I) = /i
108 = U + 006C (1 - LATIN SMALL LETTER L) = /1
109 = U+006D (m - LATIN SMALL LETTER M) = /m
110 = U + 006E (n - LATIN SMALL LETTER N) = /n
111 = U+006F (o - LATIN SMALL LETTER O) = /o
112 = U+0070 (p - LATIN SMALL LETTER P) = /p
114 = U+0072 (r - LATIN SMALL LETTER R) = /r
115 = U+0073 (s - LATIN SMALL LETTER S) = /s
116 = U+0074 (t - LATIN SMALL LETTER T) = /t
```

Chapter 14. Fonts 99

The first column is the character code, the second the Unicode codepoint, the character itself and its Unicode name, and the third the Adobe glyph name.

## 14.3 Copying Fonts

In order to use a font other than the standard 14 with <code>-add-text</code>, it must be added to the file. The font source PDF is given, together with the font's resource name on a given page, and that font is copied to all the pages in the input file's range, and then written to the output file.

The font is named in the output file with its basefont name, so it can be easily used with <code>-add-text</code>.

For example, if the file fromfile.pdf has a font /GHLIGA+c128 with the name /F10 on page 1 (this information can be found with -list-fonts), the following would copy the font to the file in.pdf on all pages, writing the output to out.pdf:

```
cpdf -copy-font fromfile.pdf -copy-font-name /F10
    -copy-font-page 1 in.pdf -o out.pdf
```

Text in this font can then be added by giving <code>-font</code> /GHLIGA+c128. Be aware that due to the vagaries of PDF font handling concerning which characters are present in the source font, not all characters may be available, or cpdf may not be able to work out the conversion from UTF8 to the font's own encoding. You may add <code>-raw</code> to the command line to avoid any conversion, but the encoding (mapping from input codes to glyphs) may be non-obvious and require knowledge of the PDF format to divine.

## 14.4 Removing Fonts

To remove embedded fonts from a document, use <code>-remove-fonts</code>. PDF readers will substitute local fonts for the missing fonts. The use of this function is only recommended when file size is the sole consideration.

```
cpdf -remove-fonts in.pdf -o out.pdf
```

## 14.5 Missing Fonts

The -missing-fonts operation lists any unembedded fonts in the document, one per line.

```
cpdf -missing-fonts in.pdf
```

The format is

100 Chapter 14. Fonts

Page number, Name, Subtype, Basefont, Encoding

The operation <code>-embed-missing-fonts</code> will process the file with <code>gs</code> (which must be installed) to embed missing fonts (where found):

cpdf -embed-missing-fonts -gs gs in.pdf -o out.pdf

```
/* CHAPTER 14. Fonts. */
/** Retrieves font information. First, call {@link #startGetFontInfo(Pdf)
startGetFontInfo}. Now call {@link #numberFonts() numberFonts} to return
the number of fonts. For each font, call one or more of
{@link #getFontPage(int) getFontPage}, {@link #getFontName(int)
getFontName}, {@link #getFontType(int) getFontType}, and
{@link #getFontEncoding(int) getFontEncoding} giving a serial number
<code>0...n - 1</code> to return information. Finally, call
{@link #endGetFontInfo() endGetFontInfo} to clean up. */
public native void startGetFontInfo(Pdf pdf) throws CpdfError;
public native int numberFonts() throws CpdfError;
public native String getFontName(int serial) throws CpdfError;
public native int getFontPage(int serial) throws CpdfError;
public native String getFontType(int setial) throws CpdfError;
public native String getFontEncoding(int serial) throws CpdfError;
public native void endGetFontInfo() throws CpdfError;
/** Removes all font data from a file. */
public native void removeFonts (Pdf pdf) throws CpdfError;
/** Copies the given font
from the given page in the 'from' PDF to every page in the 'to' PDF. The
new font is stored under its font name.
@param from_pdf PDF document to copy from
@param to_pdf PDF document to copy to
@param range page range
@param pagenumber page number of the page to copy from
@param fontname font name */
public native void copyFont (Pdf from_pdf, Pdf to_pdf, Range range,
                           int pagenumber, String fontname)
    throws CpdfError;
```

# PDF and JSON

```
cpdf in.pdf -output-json -o out.json
    [-output-json-parse-content-streams]
    [-output-json-no-stream-data]
    [-output-json-decompress-streams]
    [-output-json-clean-strings]
    cpdf -j in.json -o out.pdf
```

In addition to reading and writing PDF files in the original Adobe format, cpdf can read and write them in its own CPDFJSON format, for somewhat easier extraction of information, modification of PDF files, and so on.

## 15.1 Converting PDF to JSON

We convert a PDF file to JSON format like this:

```
cpdf -output-json in.pdf -o out.json
```

The resultant JSON file is an array of arrays containing an object number followed by an object, one for each object in the file and two special ones:

- Object -1: CPDF's own data with the PDF version number, CPDF JSON format number, and flags used when writing (which may be required when reading):
  - /CPDFJSONformatversion (CPDFJSON integer (see below), currently 2)
  - /CPDFJSONcontentparsed (boolean, true if content streams have been parsed)
  - /CPDFJSONstreamdataincluded (boolean, true if stream data included. Cannot round-trip if false).
  - /CPDFJSONmajorpdfversion (CPDFJSON integer)

- /CPDFJSONminorpdfversion (CPDFJSON integer)
- Object 0: The PDF's trailer dictionary
- Objects 1..n: The PDF's objects.

#### Objects are formatted thus:

- PDF arrays, dictionaries, booleans, and strings are the same as in JSON.
- Integers are written as {"I": 0}
- Floats are written as {"F": 0.0}
- Names are written as {"N": "/Pages"}
- Indirect references are integers
- Streams are {"S": [dict, data]}
- Strings are converted to JSON string format in a way which, when reversed, results in the original string.

Here is an example of the output for a small PDF:

```
[
 [
   -1,
    { "/CPDFJSONformatversion": { "I": 2 },
     "/CPDFJSONcontentparsed": false,
     "/CPDFJSONstreamdataincluded": true,
     "/CPDFJSONmajorpdfversion": { "I": 1 },
     "/CPDFJSONminorpdfversion": { "I": 1 } }
 ],
   Ο,
    { "/Size": { "I": 4 }, "/Root": 4,
     "/ID" : [ <elided>, <elided>] } ],
   1, { "/Type": { "N": "/Pages" }, "/Kids": [ 3 ], "/Count": { "I": 1 } }
 ],
 Γ
   {"S": [{ "/Length": { "I": 49 } },
    "1 0 0 1 50 770 cm BT/F0 36 Tf(Hello, World!)Tj ET"] }
 ],
   3, { "/Type": { "N": "/Page" }, "/Parent": 1,
   "/Resources": {
     "/Font": {
       "/F0": {
          "/Type": { "N": "/Font" },
```

The option -output-json-parse-content-streams will also convert content streams to JSON, so our example content stream will be expanded:

The option -output-json-no-stream-data simply elides the stream data instead, leading to much smaller JSON files.

The option -output-json-decompress-streams keeps the streams intact, and decompresses them.

The option <code>-output-json-clean-strings</code> converts any UTF16BE strings with no high bytes to PDFDocEncoding prior to output, so that editing them is easier.

## 15.2 Converting JSON to PDF

We can load a JSON PDF file with the -j option in place of a PDF file anywhere in a normal cpdf command. A range may be applied, just like any other file.

```
cpdf -j in.json -o out.pdf
```

It is not required that /Length entries in CPDFJSON stream dictionaries be correctly updated when the JSON file is edited: cpdf will fix them when loading.

```
/\star CHAPTER 15. PDF and JSON \star/
/** Outputs a PDF in JSON format to the given filename.
@param filename file name
@param parse_content parse page content
@param no_stream_data all stream data is suppressed entirely
@param decompress_streams streams are decompressed
@param pdf PDF document */
public void outputJSON(String filename, boolean parse_content,
                       boolean no_stream_data, boolean decompress_streams,
                       Pdf pdf)
    throws CpdfError;
/** Like outputJSON, but it writes to a byte array in memory.
@param pdf PDF document
@param parse_content parse page content
@param no_stream_data all stream data is suppressed entirely
@param decompress_streams streams are decompressed */
public native byte[] outputJSONMemory(Pdf pdf, boolean parse_content,
                                      boolean no_stream_data,
                                      boolean decompress_streams)
    throws CpdfError;
/** Loads a PDF from a JSON file given its filename. */
public Pdf fromJSON(String filename) throws CpdfError;
/** Loads a PDF from a JSON file in memory. */
public native Pdf from JSONMemory (byte[] data) throws CpdfError;
```

# **Optional Content Groups**

```
cpdf -ocg-list in.pdf
cpdf -ocg-rename -ocg-rename-from <a> -ocg-rename-to <b> in.pdf -o out.pdf
cpdf -ocg-order-all in.pdf -o out.pdf
cpdf -ocg-coalesce-on-name in.pdf -o out.pdf
```

In a PDF file, optional content groups are used to group graphical elements together, so they may appear or not, depending on the preference of the user. They are similar in some ways to layers in graphics illustration programs.

```
cpdf -ocg-list in.pdf
```

List the optional content groups in the PDF, one per line, to standard output. UTF8.

```
cpdf -ocg-rename -ocg-rename-from <a> -ocg-rename-to <b> in.pdf -o out.pdf
```

Rename an optional content group.

```
cpdf -ocg-coalesce-on-name in.pdf -o out.pdf
```

Coalesce optional content groups. For example, if we merge or stamp two files both with an OCG called "Layer 1", we will have two different optional content groups. Running -ocg-coalesce-on-name will merge the two into a single optional content group.

```
cpdf -ocg-order-all in.pdf -o out.pdf
```

Ensure that every optional content group appears in the order list.

```
/* CHAPTER 16. Optional Content Groups */
/** Begins retrieving optional content group names. The serial number
<code>0..n - 1</code> is returned. */
public native int startGetOCGList(Pdf pdf) throws CpdfError;
/** Retrieves an entry in the optional content group list, given the serial
number < code > 0..n - 1 < /code > ... */
public native String OCGListEntry(int serial) throws CpdfError;
/** Ends retrieval of optional content group names. */
public native void endGetOCGList() throws CpdfError;
/** Renames an optional content group.
@param pdf PDF document
@param f name to rename from
@param t name to rename to */
public native void OCGRename (Pdf pdf, String f, String t) throws CpdfError;
/** Ensures that every optional content group appears in the OCG order
list. */
public native void OCGOrderAll(Pdf pdf) throws CpdfError;
/** Coalesces optional content groups. For example, if we merge or stamp
two files both with an OCG called "Layer 1", we will have two different
optional content groups. This function will merge the two into a single
optional content group. */
public native void OCGCoalesce (Pdf pdf) throws CpdfError;
```

# **Creating New PDFs**

```
cpdf -create-pdf [-create-pdf-pages <n>]
     [-create-pdf-papersize <paper size>] -o out.pdf

cpdf -typeset <text file> [-create-pdf-papersize <size>]
     [-font <font>] [-font-size <size>] -o out.pdf
```

#### 17.1 A new blank PDF

We can build a new PDF file, given a number of pages and a paper size. The default is one page, A4 portrait.

```
cpdf -create-pdf -create-pdf-pages 20
    -create-pdf-papersize usletterportrait -o out.pdf
```

The standard paper sizes are listed in Section 3.1, or you may specify the width and height directly, as described in the same chapter.

### 17.2 Convert a text file to PDF

A basic text to PDF convertor is included in cpdf. It takes a UTF8 text file (ASCII is a subset of UTF8) and typesets it ragged-right, splitting on whitespace. Both Windows and Unix line endings are allowed.

```
cpdf -typeset file.txt -create-pdf-papersize a3portrait
-font Courier -font-size 10 -o out.pdf
```

The standard paper sizes are listed in Section 3.1, or you may specify the width and height directly, as described in the same chapter. The standard fonts are listed in chapter 8. The default font is TimesRoman and the default size is 12.

```
/* CHAPTER 17. Creating New PDFs */
/** Creates a blank document with pages of the given width (in points),
height (in points), and number of pages.
@param w width of page
@param h height of page
@param pages number of pages */
public native Pdf blankDocument (double w, double h, int pages)
    throws CpdfError;
/** Makes a blank document given a page size and number of pages.
@param papersize paper size, such as {@link #a0portrait a0portrait}
@param pages number of pages */
public native Pdf blankDocumentPaper(int papersize, int pages)
    throws CpdfError;
/** Typesets a UTF8 text file ragged right on a page of size w * h in
points in the given font and font size.
@param w width of page
@param h height of page
@param font font, such as {@link #timesRoman timesRoman}
@param fontsize font size
@param filename file name */
public Pdf textToPDF (double w, double h, int font, double fontsize,
                     String filename)
    throws CpdfError;
/** Typesets a UTF8 text file ragged right on a page of the given size in
the given font and font size.
@param papersize paper size, such as {@link #a0portrait a0portrait}
@param font font, such as {@link #timesRoman timesRoman}
@param fontsize font size
@param filename file name */
public Pdf textToPDFPaper(int papersize, int font, double fontsize,
                          String filename)
    throws CpdfError;
```

## Miscellaneous

```
cpdf -draft [-boxes] [-draft-remove-only <n>] in.pdf [<range>] -o out.pdf
cpdf -remove-all-text in.pdf [<range>] -o out.pdf
cpdf -blacktext in.pdf [<range>] -o out.pdf
cpdf -blacklines in.pdf [<range>] -o out.pdf
cpdf -blackfills in.pdf [<range>] -o out.pdf
cpdf -thinlines <minimum thickness> in.pdf [<range>] -o out.pdf
cpdf -clean in.pdf -o out.pdf
cpdf -set-version <version number> in.pdf -o out.pdf
cpdf -copy-id-from source.pdf in.pdf -o out.pdf
cpdf -remove-id in.pdf -o out.pdf
cpdf -list-spot-colors in.pdf
cpdf -print-dict-entry <key> in.pdf
cpdf -remove-dict-entry <key> [-dict-entry-search <term>]
      in.pdf -o out.pdf
cpdf -replace-dict-entry <key> -replace-dict-entry-value <value>
     [-dict-entry-search <term>] in.pdf -o out.pdf
cpdf -remove-clipping [<range>] in.pdf -o out.pdf
```

#### 18.1 Draft Documents

The -draft operation removes bitmap (photographic) images from a file, so that it can be printed with less ink. Optionally, the -boxes option can be added, filling the spaces left blank with a crossed box denoting where the image was. This is not guaranteed to be fully visible in all cases (the bitmap may be have been partially covered by vector objects or clipped in the original). For example:

```
cpdf -draft -boxes in.pdf -o out.pdf
```

To remove a single image only, specify <code>-draft-remove-only</code>, giving the name of the image obtained by a call to <code>-image-resolution</code> as described in Section 13.2 and giving the appropriate page. For example:

```
cpdf -draft -boxes -draft-remove-only "/Im1" in.pdf 7 -o out.pdf
```

To remove text instead of images, use the <code>-remove-all-text</code> operation:

```
cpdf -remove-all-text in.pdf -o out.pdf
```

## 18.2 Blackening Text, Lines and Fills

Sometimes PDF output from an application (for instance, a web browser) has text in colors which would not print well on a grayscale printer. The <code>-blacktext</code> operation blackens all text on the given pages so it will be readable when printed.

This will not work on text which has been converted to outlines, nor on text which is part of a form.

```
cpdf -blacktext in.pdf -o out.pdf
```

The -blacklines operation blackens all lines on the given pages.

```
cpdf -blacklines in.pdf -o out.pdf
```

The -blackfills operation blackens all fills on the given pages.

```
cpdf -blackfills in.pdf -o out.pdf
```

Contrary to their names, all these operations can use another color, if specified with -color.

#### 18.3 Hairline Removal

Quite often, applications will use very thin lines, or even the value of 0, which in PDF means "The thinnest possible line on the output device". This might be fine for on-screen work, but when printed on a high resolution device, such as by a commercial printer, they may be too faint, or disappear altogether. The -thinlines operation prevents this by changing all lines thinner than <minimal thickness> to the given thickness. For example:

```
cpdf -thinlines 0.2mm in.pdf [<range>] -o out.pdf
```

Thicken all lines less than 0.2mm to that value.

## 18.4 Garbage Collection

Sometimes incremental updates to a file by an application, or bad applications can leave data in a PDF file which is no longer used. This function removes that unneeded data.

```
cpdf -clean in.pdf -o out.pdf
```

## 18.5 Change PDF Version Number

To change the pdf version number, use the <code>-set-version</code> operation, giving the part of the version number after the decimal point. For example:

```
cpdf -set-version 4 in.pdf -o out.pdf
Change file to PDF 1.4.
```

This does not alter any of the actual data in the file — just the supposed version number. For PDF versions starting with 2 add ten to the number. For example, for PDF version 2.0, use -set-version 10.

### **18.6** Copy ID

The <code>-copy-id-from</code> operation copies the ID from the given file to the input, writing to the output.

```
cpdf -copy-id-from source.pdf in.pdf -o out.pdf
Copy the id from source.pdf to the contents of in.pdf, writing to out.pdf.
```

If there is no ID in the source file, the existing ID is retained. You cannot use -recrypt with -copy-id-from.

### 18.7 Remove ID

The -remove-id operation removes the ID from a document.

```
cpdf -remove-id in.pdf -o out.pdf
Remove the ID from in.pdf, writing to out.pdf.
```

You cannot use -recrypt with -remove-id.

## 18.8 List Spot Colours

This operation lists the name of any "separation" color space in the given PDF file.

```
cpdf -list-spot-colors in.pdf
List the spot colors, one per line in in.pdf, writing to stdout.
```

## 18.9 PDF Dictionary Entries

This is for editing data within the PDF's internal representation. Use with caution. To print a dictionary entry:

```
cpdf -print-dict-entry /URI in.pdf -o out.pdf
Print all URLs in annotation hyperlinks in.pdf.
```

#### To remove a dictionary entry:

```
cpdf -remove-dict-entry /One in.pdf -o out.pdf
Remove the entry for /One in every dictionary in.pdf, writing to out.pdf.
cpdf -remove-dict-entry /One -dict-entry-search "1" in.pdf -o out.pdf
Replace the entry for /One in every dictionary in.pdf if the key's value is the given value, writing to out.pdf.
```

#### To replace a dictionary entry:

```
cpdf -replace-dict-entry /One -replace-dict-entry-value "2"
in.pdf -o out.pdf

Remove the entry for /One in every dictionary in.pdf, writing to out.pdf.

cpdf -replace-dict-entry /One -dict-entry-search "1"
-replace-dict-entry-value "2" in.pdf -o out.pdf
```

Remove the entry for / One in every dictionary in.pdf if the key's value is the given value, writing to out.pdf.

## 18.10 Removing Clipping

The -remove-clipping operation removes any clipping paths on given pages from the file.

```
cpdf -remove-clipping in.pdf -o out.pdf
```

Remove clipping paths in in.pdf, writing to out.pdf.

```
/* CHAPTER 18. Miscellaneous */
/** Removes images on the given pages, replacing them with crossed boxes if
<code>boxes</code> is <code>true</code>.
@param pdf PDF document
@param range page range
@param boxes add crossed boxes */
public native void draft (Pdf pdf, Range range, boolean boxes)
   throws CpdfError;
/** Removes all text from the given pages in a given document. */
public native void removeAllText(Pdf pdf, Range range) throws CpdfError;
/** Blackens all text on the given pages. */
public native void blackText (Pdf pdf, Range range) throws CpdfError;
/** Blackens all lines on the given pages. */
public native void blackLines(Pdf pdf, Range range) throws CpdfError;
/** Blackens all fills on the given pages. */
public native void blackFills(Pdf pdf, Range range) throws CpdfError;
/** Thickens every line less than <code>min_thickness</code> to
<code>min_thickness
@param pdf PDF document
@param range page range
@param min_thickness minimum thickness */
public native void thinLines (Pdf pdf, Range range, double min_thickness)
   throws CpdfError;
/** Copies the <code>/ID</code> from one document to another.
@param pdf PDF document to copy from
@param pdf2 PDF document to copy to */
public native void copyId(Pdf pdf, Pdf pdf2) throws CpdfError;
/** Removes a document's <code>/ID</code>. */
public native void removeId(Pdf pdf) throws CpdfError;
/** Sets the minor version number of a document.
@param pdf PDF document
@param version minor version number */
public native void setVersion(Pdf pdf, int version) throws CpdfError;
/** Sets the full version number of a document.
@param pdf PDF document
@param major major version number
@param minor minor version nuber */
public native void setFullVersion(Pdf pdf, int major, int minor)
```

```
throws CpdfError;
/** Removes any dictionary entry with the given key anywhere in the
document.
@param pdf PDF document
@param key key to remove */
public native void removeDictEntry(Pdf pdf, String key) throws CpdfError;
/** Removes any dictionary entry with the given key whose value matches the
given search term.
@param pdf PDF document
@param key key to remove
@param searchterm search term */
public native void removeDictEntrySearch(Pdf pdf, String key,
                                         String searchterm)
    throws CpdfError;
/** Replaces the value associated with the given key.
@param pdf PDF document
@param key key whose value to replace
@param newvalue value to replace with */
public native void replaceDictEntry(Pdf pdf, String key, String newvalue)
   throws CpdfError;
/** Replaces the value associated with the given key if the existing value
matches the search term.
@param pdf PDF document
@param key key whose value to replace
@param newvalue value to replace with
@param searchterm search term */
public native void replaceDictEntrySearch(Pdf pdf, String key,
                                          String newvalue,
                                          String searchterm)
    throws CpdfError;
/** Removes all clipping from pages in the given range. */
public native void removeClipping (Pdf pdf, Range range) throws CpdfError;
/** Returns a JSON array containing any and all values associated with
the given key, and fills in its length.
@param pdf PDF document
@param key key to search for */
public native byte[] getDictEntries(Pdf pdf, String key) throws CpdfError;
```

## Appendix A

## **Dates**

#### A.1 PDF Date Format

Dates in PDF are specified according to the following format:

```
D:YYYYMMDDHHmmSSOHH'mm'

where:

• YYYY is the year;

• MM is the month;

• DD is the day (01-31);

• HH is the hour (00-23);

• mm is the minute (00-59);

• SS is the second (00-59);

• O is the relationship of local time to Universal Time (UT), denoted by '+', '-' or 'Z';

• HH is the absolute value of the offset from UT in hours (00-23);

• mm is the absolute value of the offset from UT in minutes (00-59).
```

A contiguous prefix of the parts above can be used instead, for lower accuracy dates. For example:

```
D: 2014 (2014)
D: 20140103 (3rd January 2014)
```

```
D:201401031854-08'00' (3rd January 2014, 6:54PM, US Pacific Standard Time)
```

### A.2 XMP Metadata Date Format

minute (00 to 59)

second (00 to 59)

mm

SS

TZD

These are the possible data formats for -set-metadata-date:

```
YYYY
YYYY-MM
YYYY-MM-DD
YYYY-MM-DDThh:mmTZD
YYYY-MM-DDThh:mm:ssTZD

where:

YYYY year
MM month (01 = Jan)
DD day of month (01 to 31)
hh hour (00 to 23)
```

time zone designator (Z or +hh:mm or -hh::mm)

# Index

| AND, 5 annotations copying, 72 listing, 71 removing, 72 attachments, 89                             | print entry, 114 remove entry, 114 replace entry, 114 document information, 75 document outline, 43 draft, 111 |
|----------------------------------------------------------------------------------------------------|----------------------------------------------------------------------------------------------------|
| adding, 89 dumping to file, 90 listing, 89 removing, 90                                             | encryption, 23, 35<br>error handling, 9<br>file ID, 6                                                          |
| bates numbers, 57<br>blacken<br>fills, 112<br>lines, 112<br>text, 112                               | copy, 113<br>remove, 113<br>flip pages, 28<br>font, 58<br>embedding, 10                                        |
| blank pages inserting, 67 bookmarks, 43 adding, 45 listing, 43                                      | listing, 97 print table for, 98 garbage collection, 113 hairline removal, 112                                  |
| opening at level, 46 removing, 45 collation, 22 color, 59                                           | imposition, 68<br>input files, 1<br>input range, 2                                                             |
| color, 39 compressing, 39 control file, 9 Create, 109 create new PDF, 109 creator, 6 crop pages, 28 | JSON, 103 add bookmarks from, 43 input from, 103 list annotations as, 71 list bookmarks as, 43 output to, 103  |
| date, 56 defined, 119 decompressing, 39 decryption, 3, 35 dictionary                                | linearization, 6<br>malformed file, 8<br>media box, 28<br>merging, 21                                          |

122 Index

| metadata, 75<br>XMP, 78  object stream, 7 optional content group, 107 outline text, 60 output files, 1 owner password, 3                                                                                                    | units, 5<br>user password, 3<br>version number, 6, 113<br>watermarks, 55<br>XMP metadata, 78 |
|----------------------------------------------------------------------------------------------------|----------------------------------------------------------------------------------------------|
| page duplicate, 3 labels, 80 layout, 78 mode, 79 numbers, 57 range, 2 size, 26 pages collate, 22 password, 3 presentations, 51 printer's marks, 30 producer, 6  range, 2 removing text, 56 reversing, 2 rotate contents, 28 pages, 27 |                                                                                              |
| scale pages, 26 shift page contents, 27 splitting, 22 on bookmarks, 22 spot colour, 114 squeeze, 40 stamp text, 56 standard input, 4 standard output, 4  text convert to PDF, 109 encodings, 10                                       |                                                                                              |
| time, 56<br>trim marks, 30<br>two-up, 68                                                                                                    |                                                                                              |